# **Stateflow® and Stateflow® Coder™ Release Notes**

# **Contents**

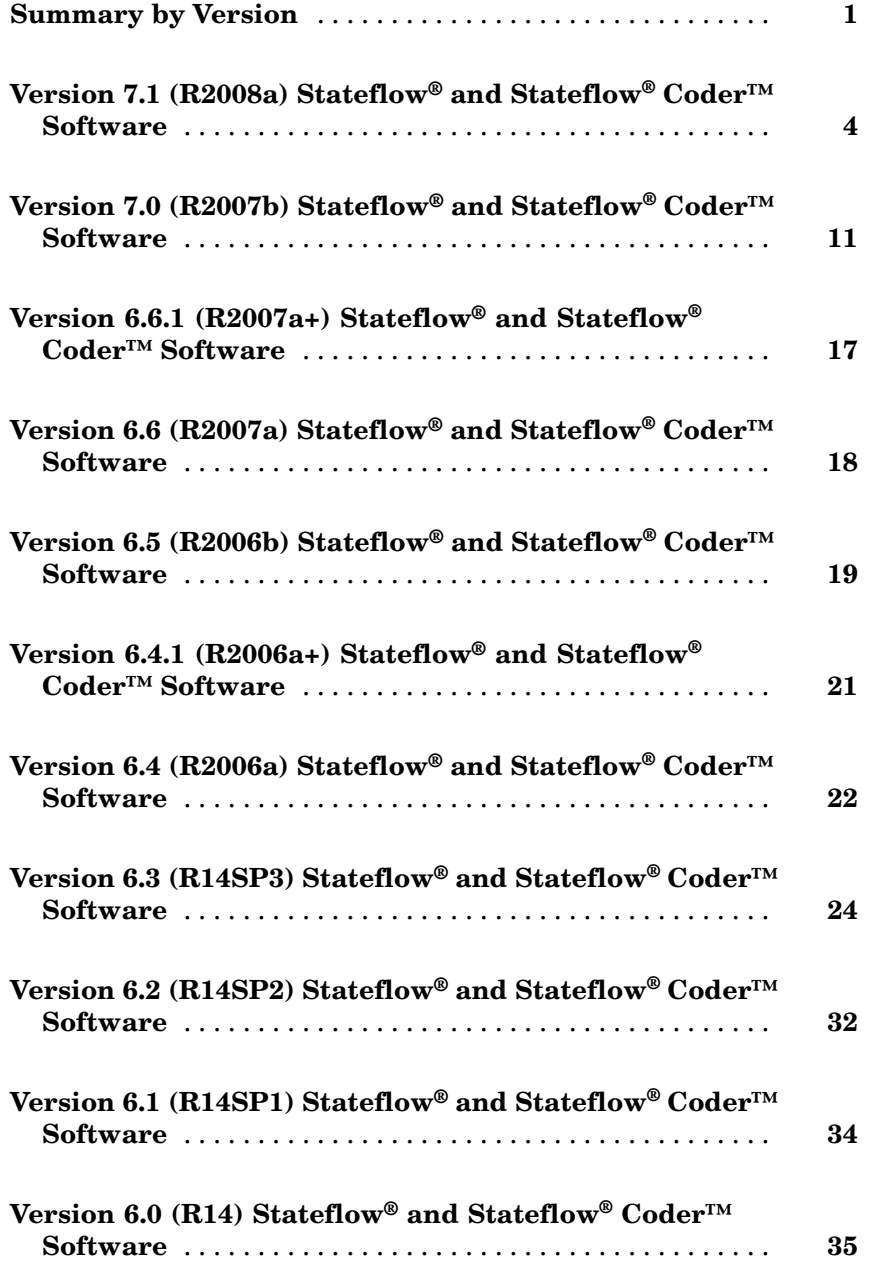

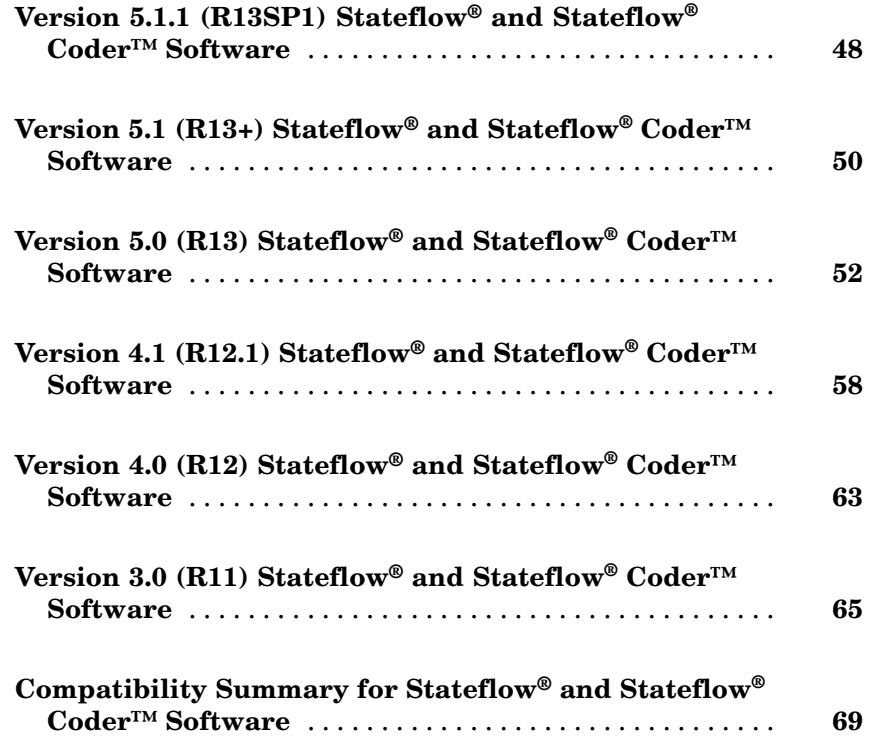

# <span id="page-4-0"></span>**Summary by Version**

This table provides quick access to what's new in each version. For clarification, see "Using Release Notes" on page [2](#page-5-0).

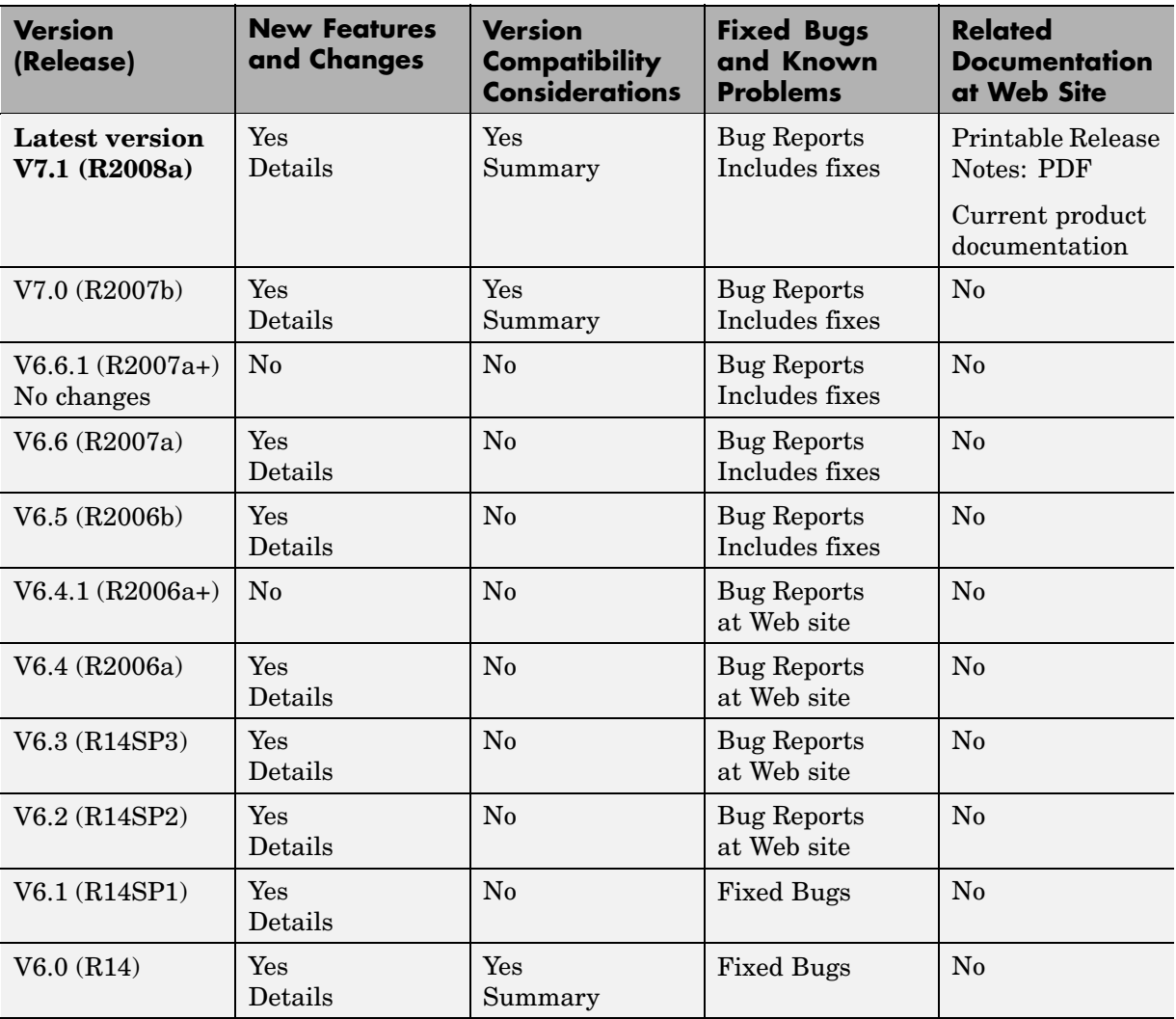

<span id="page-5-0"></span>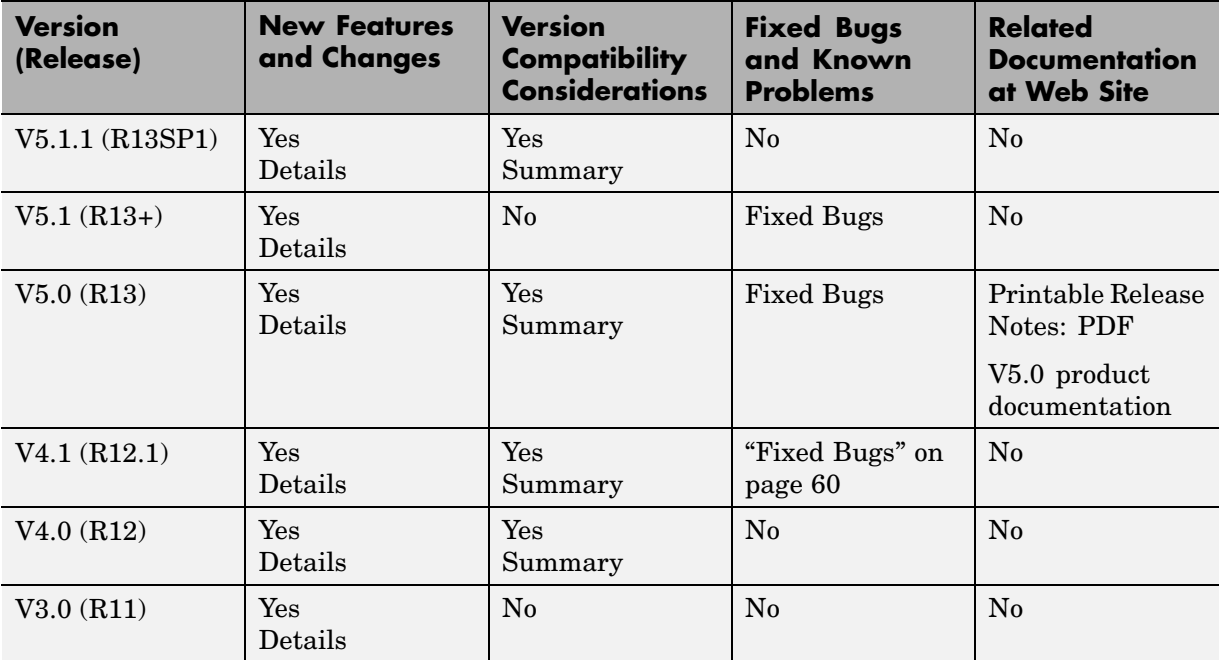

## **Using Release Notes**

Use release notes when upgrading to a newer version to learn about:

- **•** New features
- **•** Changes
- **•** Potential impact on your existing files and practices

Review the release notes for other MathWorks™ products required for this product (for example, MATLAB® or Simulink®) for enhancements, bugs, and compatibility considerations that also might impact you.

If you are upgrading from a software version other than the most recent one, review the release notes for all interim versions, not just for the version you are installing. For example, when upgrading from V1.0 to V1.2, review the release notes for V1.1 and V1.2.

# **What's in the Release Notes**

#### **New Features and Changes**

- **•** New functionality
- **•** Changes to existing functionality

#### **Version Compatibility Considerations**

When a new feature or change introduces a reported incompatibility between versions, the **Compatibility Considerations** subsection explains the impact.

Compatibility issues reported after the product is released appear under [Bug Reports](http://www.mathworks.com/support/bugreports/) at the MathWorks Web site. Bug fixes can sometimes result in incompatibilities, so you should also review the fixed bugs in [Bug Reports](http://www.mathworks.com/support/bugreports/) for any compatibility impact.

#### **Fixed Bugs and Known Problems**

The MathWorks offers a user-searchable [Bug Reports](http://www.mathworks.com/support/bugreports/) database so you can view Bug Reports. The development team updates this database at release time and as more information becomes available. This includes provisions for any known workarounds or file replacements. Information is available for bugs existing in or fixed in Release 14SP2 or later. Information is not available for all bugs in earlier releases.

Access Bug Reports using your MathWorks Account.

# <span id="page-7-0"></span>**Version 7.1 (R2008a) Stateflow® and Stateflow® Coder™ Software**

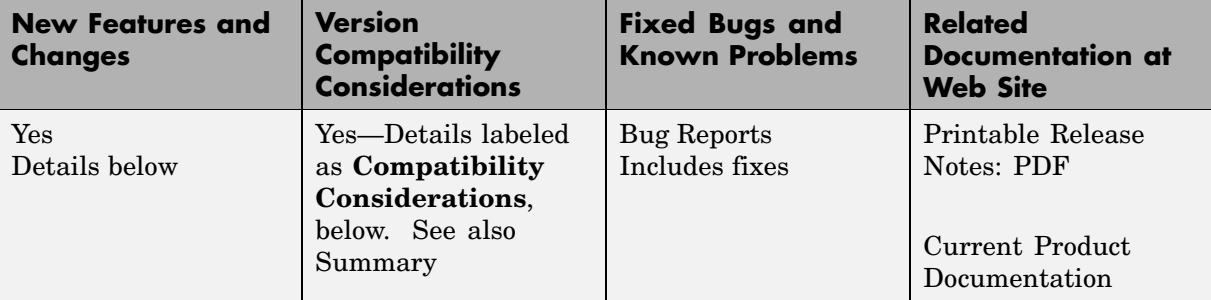

This table summarizes what's new in V7.1 (R2008a):

New features and changes introduced in this version are:

- **•** "Support for Data with Complex Data Types" on page [5](#page-8-0)
- **•** "Support for Functions with Multiple Outputs" on page [5](#page-8-0)
- **•** ["Bidirectional Traceability for Navigating Between Generated Code and](#page-8-0) Stateflow® Objects" on page [5](#page-8-0)
- **•** ["New Temporal Logic Notation for Defining Absolute Time Periods" on](#page-9-0) page [6](#page-9-0)
- **•** "New temporalCount Operator for [Counting Occurrences of Events" on](#page-9-0) page [6](#page-9-0)
- **•** "Using a Specific Path to a State for the in Operator" on page [6](#page-9-0)
- **•** "Enhanced MISRA C® Code Generation Support" on page [7](#page-10-0)
- **•** "Enhanced Directory Structure for Generated Code" on page [7](#page-10-0)
- **•** "Code Optimization for Simulink® Blocks and Stateflow® Charts" on page [7](#page-10-0)
- **•** ["New fitToView Method for Zooming Objects in the Stateflow®](#page-11-0) Editor" on page [8](#page-11-0)
- **•** "Generation of a Unique Name for a Copied State" on page [8](#page-11-0)
- **•** "New Font Size Options in the Stateflow® Editor" on page [8](#page-11-0)
- <span id="page-8-0"></span>**•** "New Fixed-Point Details Display in the Data Properties Dialog" on page [8](#page-11-0)
- **•** [""What's This?" Context-Sensitive Help Available for Simulink®](#page-11-0) Configuration Parameters Dialog" on page [8](#page-11-0)
- **•** "Specifying Scaling Explicitly for Fixed-Point Data" on page [9](#page-12-0)
- **•** ["Use of Data Store Memory Data in Entry Actions and Default Transitions](#page-13-0) Disallowed for Execute-at-Initialization Mode" on page [10](#page-13-0)
- **•** ["Enhanced Warning Message for Target Hardware that Does Not Support](#page-13-0) the Data Type in a Chart" on page [10](#page-13-0)
- "Detection of Division-By-Zero Violations When Debugger Is Off" on page [10](#page-13-0)

# **Support for Data with Complex Data Types**

Stateflow® charts support data with complex data types. You can perform basic arithmetic (addition, subtraction, and multiplication) and relational operations (equal and not equal) on complex data in Stateflow action language. You can also use complex input and output arguments for Embedded MATLAB™ functions in your chart.

For more information, see "Using Complex Data in Stateflow Charts" in the Stateflow and Stateflow® Coder™ User's Guide.

### **Support for Functions with Multiple Outputs**

You can specify more than one output argument in graphical functions, truth table functions, and Embedded MATLAB functions. Previously, you could specify only one output for these types of functions.

For more information, see "Using Graphical Functions to Extend Actions", "Truth Table Functions", and "Using Embedded MATLAB Functions" in the Stateflow and Stateflow Coder User's Guide.

### **Bidirectional Traceability for Navigating Between Generated Code and Stateflow® Objects**

In previous releases, Real-Time Workshop® Embedded Coder™ software provided bidirectional traceability only for Simulink blocks. In R2008a, bidirectional traceability works between generated code and Stateflow objects. <span id="page-9-0"></span>For embedded real-time (ERT) based targets, you can choose to include traceability comments in the generated code. Using the enhanced traceability report, you can click hyperlinks to go from a line of code to its corresponding object in the model. You can also right-click an object in your model to find its corresponding line of code.

For more information, see "Traceability of Stateflow Objects in Generated Code" in the Stateflow and Stateflow Coder User's Guide and "Creating and Using a Code Generation Report" in the Real-Time Workshop Embedded Coder User's Guide.

## **New Temporal Logic Notation for Defining Absolute Time Periods**

You can use a keyword named sec to define absolute time periods based on simulation time of your chart. Use this keyword as an input argument for temporal logic operators, such as after.

For more information, see "Using Temporal Logic in State Actions and Transitions" in the Stateflow and Stateflow Coder User's Guide.

## **New temporalCount Operator for Counting Occurrences of Events**

You can use the temporalCount operator to count occurrences of explicit or implicit events. This operator can also count the seconds of simulation time that elapse during chart execution.

For more information, see "Using Temporal Logic in State Actions and Transitions" and "Counting Events" in the Stateflow and Stateflow Coder User's Guide.

# **Using a Specific Path to a State for the in Operator**

When you use the in operator to check state activity, you must use a specific path to a state. The operator performs a localized search for states that match the given path by looking in each level of the Stateflow hierarchy between its parent and the chart level. The operator does not do an exhaustive search of all states in the entire chart. If there are no matches or multiple matches, a

<span id="page-10-0"></span>warning message appears and chart execution stops. The search algorithm must find a unique match to check for state activity.

For more information, see "Checking State Activity" in the Stateflow and Stateflow Coder User's Guide.

#### **Compatibility Considerations**

Previously, you could use a non-specific path to a state as the argument of the in operator, because the operator performed an exhaustive search for all states in the chart that match the given path. In the case of multiple matches, a filtering algorithm broke the tie to produce a unique state for checking activity. This behavior has changed. Stateflow charts created in earlier versions may now generate errors if they contain an in operator with a non-specific path to a state.

# **Enhanced MISRA C® Code Generation Support**

Stateflow Coder software detects missing else statements in if-else structures for generated code. This enhancement supports MISRA C® rule 14.10.

# **Enhanced Directory Structure for Generated Code**

Code files for simulation and code generation targets now reside in the slprj directory. Previously, generated code files resided in the sfprj directory.

For more information, see "Generated Code Files for Targets You Build" in the Stateflow and Stateflow Coder User's Guide.

# **Code Optimization for Simulink® Blocks and Stateflow® Charts**

In R2008a, Real-Time Workshop® code generation is enhanced to enable cross-product optimizations between Simulink® blocks and Stateflow charts.

# <span id="page-11-0"></span>**New fitToView Method for Zooming Objects in the Stateflow® Editor**

You can use the API object method fitToView to zoom in on graphical objects in the Stateflow Editor.

For more information, see "Zooming a Chart Object Using the Stateflow API" in the Stateflow and Stateflow Coder User's Guide.

# **Generation of a Unique Name for a Copied State**

If you copy and paste a state in the Stateflow Editor, a unique name automatically appears for the new state.

For more information, see "Copying Objects" in the Stateflow and Stateflow Coder User's Guide.

# **New Font Size Options in the Stateflow® Editor**

In the Stateflow Editor, the font sizes in the **Edit > Set Font Size** menu now include 2-point, 4-point, and 50-point. These font options are also available by right-clicking a text item and choosing **Font Size** from the context menu.

For more information, see "Specifying Colors and Fonts" in the Stateflow and Stateflow Coder User's Guide.

## **New Fixed-Point Details Display in the Data Properties Dialog**

The Data Type Assistant in the Data properties dialog now displays status and details of fixed-point data types.

For more information, see "Showing Fixed-Point Details" in the Stateflow and Stateflow Coder User's Guide.

# **"What's This?" Context-Sensitive Help Available for Simulink® Configuration Parameters Dialog**

R2008a introduces "What's This?" context-sensitive help for parameters that appear in the Simulink Configuration Parameters dialog. This feature <span id="page-12-0"></span>provides quick access to a detailed description of the parameters, saving you the time it would take to find the information in the Help browser.

To use the "What's This?" help, do the following:

- **1** Place your cursor over the label of a parameter.
- **2** Right-click. A **What's This?** context menu appears.

For example, the following figure shows the **What's This?** context menu appearing after a right-click on the **Start time** parameter in the **Solver** pane.

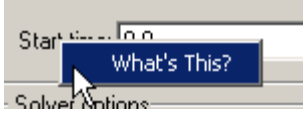

**3** Click **What's This?** A context-sensitive help window appears showing a description of the parameter.

# **Specifying Scaling Explicitly for Fixed-Point Data**

When you define a fixed-point data type in a Stateflow chart, you must specify scaling explicitly in the **General** pane of the Data properties dialog. For example, you cannot enter an incomplete specification such as fixdt(1,16) in the **Type** field. If you do not specify scaling explicitly, you will see an error message when you try to simulate your model.

To ensure that the data type definition is valid for fixed-point data, perform one of these steps in the **General** pane of the Data properties dialog:

- **•** Use a predefined option in the **Type** drop-down menu.
- **•** Use the Data Type Assistant to specify the **Mode** as fixed-point.

For more information, see "Defining Data" in the Stateflow and Stateflow Coder User's Guide.

#### <span id="page-13-0"></span>**Compatibility Considerations**

Previously, you could omit scaling in data type definitions for fixed-point data. Such data types were treated as integers with the specified sign and word length. This behavior has changed. Stateflow charts created in earlier versions may now generate errors if they contain fixed-point data with no scaling specified.

### **Use of Data Store Memory Data in Entry Actions and Default Transitions Disallowed for Execute-at-Initialization Mode**

If you enable the option **Execute (enter) Chart At Initialization** in the Chart properties dialog, you cannot assign data store memory data in state entry actions and default transitions that execute the first time that the chart awakens. You can use data store memory data in state during actions, inner transitions, and outer transitions without any limitations.

Previously, assigning data store memory in state entry actions and default transitions with this option enabled would cause a segmentation violation.

## **Enhanced Warning Message for Target Hardware that Does Not Support the Data Type in a Chart**

If your target hardware does not support the data type you use in a Stateflow chart, a warning message appears when you generate code for that chart. This message appears only if the unsupported data type is present in the chart.

Previously, a warning message appeared if the target hardware did not support a given data type, even when the unsupported data type was not actually used in the chart.

## **Detection of Division-By-Zero Violations When Debugger Is Off**

Stateflow simulation now detects division-by-zero violations in a chart, whether or not you enable the debugger.

Previously, disabling the debugger would prevent detection of division-by-zero violations, which caused MATLAB® sessions to crash.

# <span id="page-14-0"></span>**Version 7.0 (R2007b) Stateflow® and Stateflow® Coder™ Software**

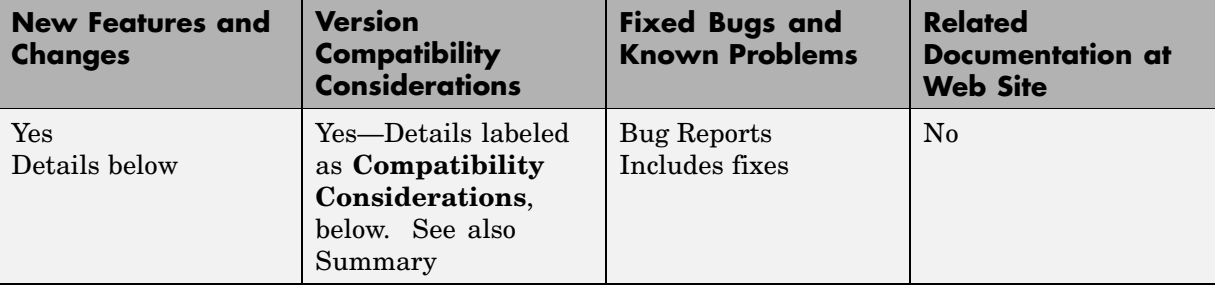

This table summarizes what's new in V7.0 (R2007b):

New features and changes introduced in this version are:

- **•** ["Enhanced Continuous-Time Support with Zero-Crossing Detection" on](#page-15-0) page [12](#page-15-0)
- **•** ["New Super Step Feature for Modeling Asynchronous Semantics" on page](#page-15-0) [12](#page-15-0)
- **•** ["Support for Inheriting Data Properties from Simulink®](#page-15-0) Signal Objects Via Explicit Resolution" on page [12](#page-15-0)
- **•** ["Common Dialog Box Interface for Specifying Data Types in Stateflow®](#page-16-0) Charts and Simulink® Models" on page [13](#page-16-0)
- **•** ["Support for Animating Stateflow®](#page-17-0) Charts in Simulink® External Mode" on page [14](#page-17-0)
- **•** "Support for Target Function Library" on page [15](#page-18-0)
- **•** "Support for Fixed-Point Parameters in Truth Table Blocks" on page [15](#page-18-0)
- **•** "Loading 2007b Stateflow® [Charts in Earlier Versions of Simulink®](#page-18-0) Software" on page [15](#page-18-0)
- **•** "Bug Fixed for the History Junction" on page [16](#page-19-0)

# <span id="page-15-0"></span>**Enhanced Continuous-Time Support with Zero-Crossing Detection**

Using enhanced support for modeling continuous-time systems, you can do the following:

- **•** Detect zero crossings on state transitions, enabling accurate simulation of dynamic systems with modal behavior.
- **•** Support the definition of continuous state variables and their derivatives for modeling hybrid systems as state charts with embedded dynamic equations

For more information, see "Modeling Continuous-Time Systems in Stateflow® Charts" in the Stateflow and Stateflow® Coder™ User's Guide documentation.

### **Compatibility Considerations**

Previously, Stateflow charts implemented continuous time simulation without maintaining mode in minor time steps or detecting zero crossings. Accurate continuous-time simulation requires several constraints on the allowable constructs in Stateflow charts. Charts created in earlier versions may generate errors if they violate these constraints.

## **New Super Step Feature for Modeling Asynchronous Semantics**

Using a new super step property, you can enable Stateflow charts to take multiple transitions in each simulation time step. For more information, see "Executing a Chart with Super Step Semantics" in the Stateflow and Stateflow Coder User's Guide.

## **Support for Inheriting Data Properties from Simulink® Signal Objects Via Explicit Resolution**

You can use a new data property, **Data Must Resolve to Simulink signal object**, to allow local and output data to explicitly inherit the following properties from Simulink.Signal objects of the same name that you define in the base workspace or model workspace:

**•** Size

- <span id="page-16-0"></span>**•** Type
- **•** Complexity
- **•** Minimum value
- **•** Maximum value
- **•** Initial value
- Storage class (in Real-Time Workshop<sup>®</sup> generated code)

For more information, see "Resolving Data Properties from Simulink® Signal Objects" in the Stateflow and Stateflow Coder User's Guide.

#### **Compatibility Considerations**

Stateflow software no longer performs implicit signal resolution, a feature supported for output data only. In prior releases, Stateflow software attempted to resolve outputs implicitly to inherit the size, type, complexity, and storage class of Simulink.Signal objects of the same name that existed in the base or model workspace. No other properties could be inherited from Simulink signals.

Now, local as well as output data can inherit additional properties from Simulink.Signal objects, but you must enable signal resolution explicitly. In models developed before Version 7.0 (R2007b) that rely on implicit signal resolution, Stateflow charts may not simulate or may generate code with unexpected storage classes. In these cases, Stateflow software automatically disables implicit signal resolution for chart outputs and generates a warning at model load time about possible incompatibilities. Before loading such a model, make sure you have loaded into the base or model workspace all Simulink.Signal objects that will be used for explicit resolution. After loading, resave your model in Version 7.0 (R2007b) of Stateflow software.

### **Common Dialog Box Interface for Specifying Data Types in Stateflow® Charts and Simulink® Models**

You can use the same dialog box interface for specifying data types in Stateflow charts and Simulink models. For more information, see "Setting Data Properties in the Data Dialog" in the Stateflow and Stateflow Coder User's Guide.

# <span id="page-17-0"></span>**Support for Animating Stateflow® Charts in Simulink® External Mode**

When running Simulink models in external mode, you can now animate states, and view Stateflow test points in floating scopes and signal viewers. For more information, see "Animating Stateflow Charts" in the Stateflow and Stateflow Coder User's Guide.

These Real-Time Workshop targets support Stateflow chart animation in external mode:

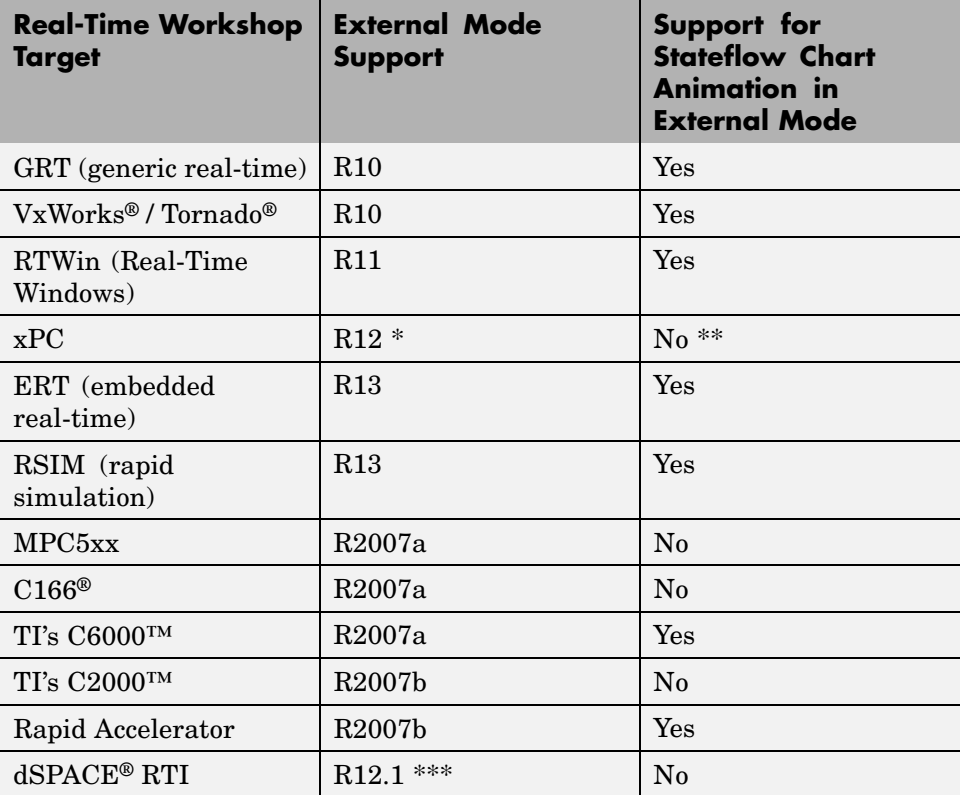

#### <span id="page-18-0"></span>**Note**

- \* xPC supported parameter download only from release R12 through R14sp3. As of release R2006a, xPC supports signal upload as well.
- \*\* xPC has documented support for xpcexplr to display the boolean value of test point Stateflow states. You can also retrieve the state value via the xPC command-line API. There is no documented support for animating a Stateflow chart that is running in Simulink external mode.
- \*\*\* dSPACE RTI supports parameter download only.

# **Support for Target Function Library**

Stateflow Coder code generation software supports the Target Function Library published by Real-Time Workshop® Embedded Coder™ software, allowing you to map a subset of built-in math functions and arithmetic operators to target-specific implementations. For more information, see "Replacing Operators with Target Functions" and "Replacing C Math Library Functions with Target-Specific Implementations" in the Stateflow and Stateflow Coder User's Guide.

### **Support for Fixed-Point Parameters in Truth Table Blocks**

You can now define fixed-point parameters in Truth Table blocks.

### **Loading 2007b Stateflow® Charts in Earlier Versions of Simulink® Software**

If you save a Stateflow chart in release 2007b, you will not be able to load the corresponding model in earlier versions of Simulink software. To work around this issue, save your model in the earlier version before loading it, as follows:

- **1** In the Simulink model window, select **File > Save As**.
- **2** In the **Save as type** field, select the version in which you want to load the model.

<span id="page-19-0"></span>For example, if you want to load the model in the R2007a version of Simulink software, select **Simulink 6.6/R2007a Models (#.mdl)**.

# **Bug Fixed for the History Junction**

In previous releases, there was a bug where a default transition action occurred more than once if you used a history junction in a state containing only a single substate. The history junction did not remember the state's last active configuration unless there was more than one substate. This bug has been fixed.

# <span id="page-20-0"></span>**Version 6.6.1 (R2007a+) Stateflow® and Stateflow® Coder™ Software**

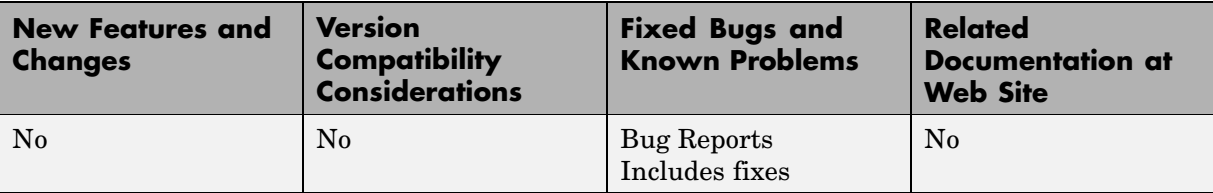

This table summarizes what's new in V6.6.1 (R2007a+):

# <span id="page-21-0"></span>**Version 6.6 (R2007a) Stateflow® and Stateflow® Coder™ Software**

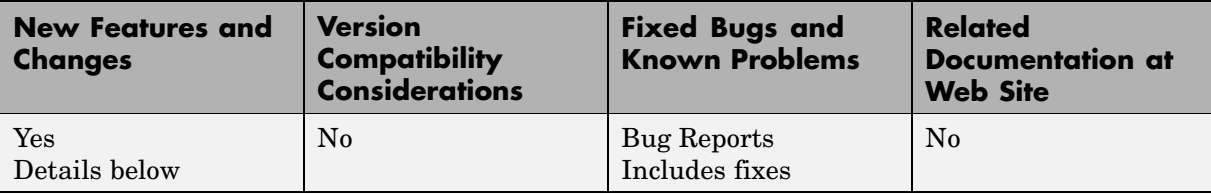

This table summarizes what's new in Version 6.6 (R2007a):

New features and changes introduced in this version are described here:

## **New Operators for Detecting Changes in Data Values**

You can use three new operators for detecting changes in Stateflow<sup>®</sup> data values between time steps:

- **•** hasChanged
- **•** hasChangedFrom
- **•** hasChangedTo

For more information, see "Using Change Detection in Actions" in the Stateflow and Stateflow® Coder™ User's Guide.

### **Elimination of "goto" Statements from Generated Code**

The code generation process automatically eliminates goto statements from generated code to produce structured, readable code that better supports MISRA C® rules.

# <span id="page-22-0"></span>**Version 6.5 (R2006b) Stateflow® and Stateflow® Coder™ Software**

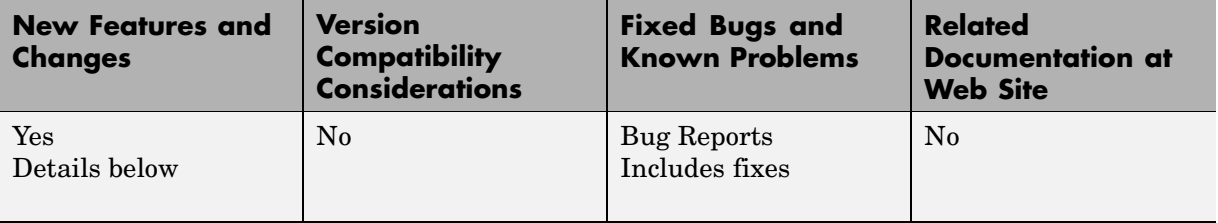

This table summarizes what's new in Version 6.5 (R2006b):

New features and changes introduced in this version are described here:

### **Support for Mealy and Moore Charts**

You can use a new chart property to constrain finite state machines to use either Mealy or Moore semantics. You can create Stateflow® charts that implement pure Mealy or Moore semantics as a subset of Stateflow chart semantics. Mealy and Moore charts can be used in simulation and code generation of C and hardware description language (HDL). See "Building Mealy and Moore Charts" in the Stateflow and Stateflow® Coder™ User's Guide.

#### **New Structure Data Type Provides Support for Buses**

You can use a structure data type to interface Simulink<sup>®</sup> bus signals with Stateflow charts and truth tables, and to define local and temporary structures. You specify Stateflow structure data types as Simulink.Bus objects. See "Working with Structures and Bus Signals in Stateflow Charts" in the Stateflow and Stateflow Coder User's Guide.

**Note** Signal logging is not available for Stateflow structures.

# **Custom Integer Sizes**

Integers are no longer restricted in size to 8, 16, or 32 bits. You can now enter word lengths of any size from one to 32 bits.

# <span id="page-24-0"></span>**Version 6.4.1 (R2006a+) Stateflow® and Stateflow® Coder™ Software**

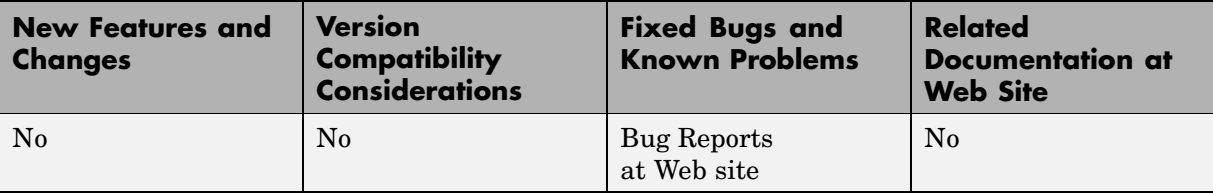

This table summarizes what's new in V6.4.1 (R2006a+):

# <span id="page-25-0"></span>**Version 6.4 (R2006a) Stateflow® and Stateflow® Coder™ Software**

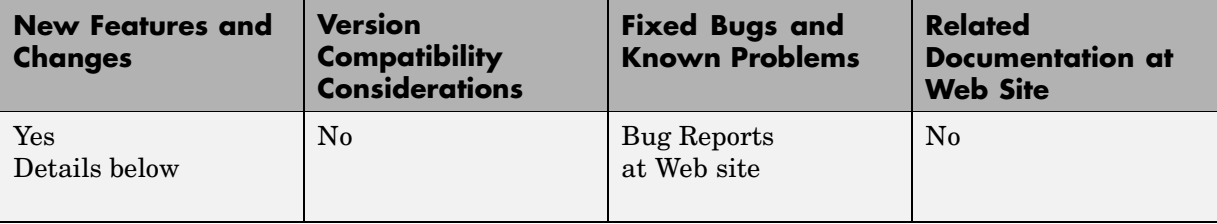

This table summarizes what's new in V6.4 (R2006a):

New features and changes introduced in this version are described here:

# **Option to Initialize Outputs When Chart Wakes Up**

You can use a new chart option **Initialize Outputs Every Time Chart Wakes Up**. Use this to initialize the value of outputs every time a chart wakes up, not only at time 0 (see "Setting Properties for Individual Charts" in the online documentation). When you enable this option, outputs are reset whenever the chart is triggered, whether by a function call, edge trigger, or clock tick. The option ensures that outputs are defined in every chart execution and prevents latching of outputs.

# **Ability to Customize the Stateflow® User Interface**

You can use M-code to perform the following customizations of the standard Stateflow® user interface:

- **•** Add items and submenus that execute custom commands in the Stateflow Editor
- **•** Disable or hide menu items in the Stateflow Editor

See "Customizing the Stateflow Editor" in the online documentation.

# **Using the MATLAB® Workspace Browser for Debugging Stateflow® Charts**

The MATLAB® Workspace Browser is no longer available for debugging Stateflow charts. To view Stateflow data values at breakpoints during simulation, use the MATLAB command line or the Browse Data window in the Stateflow Debugger.

## **Chart and Truth Table Blocks Require C Compiler for 64-Bit Windows® Operating Systems**

No C compiler ships with Stateflow software for 64-bit Windows® operating systems. Because Stateflow software performs simulation through code generation, you must supply your own MEX-supported C compiler if you wish to use Stateflow Chart and Truth Table blocks. The C compilers available at the time of this writing for 64-bit Windows operating systems include the Microsoft® Platform SDK and the Microsoft® Visual Studio® development system.

# <span id="page-27-0"></span>**Version 6.3 (R14SP3) Stateflow® and Stateflow® Coder™ Software**

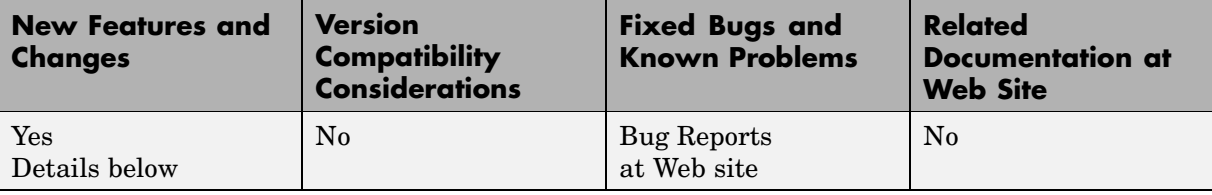

This table summarizes what's new in V6.3 (R14SP3):

New features and changes introduced in this version are organized by these topics:

- **•** "Data Handling" on page 24
- **•** "Truth Table Enhancements" on page [25](#page-28-0)
- **•** "API Enhancements" on page [26](#page-29-0)
- **•** "Greater Usability" on page [27](#page-30-0)

# **Data Handling**

#### **Sharing Global Data Between Simulink® Models and Stateflow® Charts**

This release provides an interface that gives Stateflow® charts access to global variables in Simulink® models. A Simulink model implements global variables as *data stores*, created either as data store memory blocks or instances of Simulink.Signal objects. Now Stateflow charts can share global data with Simulink models by reading and writing data store memory symbolically using the Stateflow action language. See "Sharing Global Data with Simulink Models" in the Stateflow and Stateflow® Coder™ User's Guide documentation.

#### **Enhancements to Stateflow® Data Dialog**

The Stateflow data dialog has been enhanced to

**•** Accommodate fixed point support

<span id="page-28-0"></span>**•** Support parameter expressions in data properties

Stateflow charts now accept Simulink parameters or parameters defined in the MATLAB® workspace for the following properties in the data dialog:

- **•** Initial Value
- **•** Minimum
- **•** Maximum

Entries for these parameters can be expressions that meet the following requirements:

- **•** Expressions must evaluate to scalar values.
- **•** For library charts, the expressions for these properties must evaluate to the same value for all instances of the library chart. Otherwise, a compile-time error appears.

See "Defining Data" in the Stateflow and Stateflow Coder User's Guide.

### **Truth Table Enhancements**

#### **Using Embedded MATLAB™ Action Language in Truth Tables**

You can now use the Embedded MATLAB™ action language in Stateflow truth tables. Previously, you were restricted to the Stateflow action language. The Embedded MATLAB action language offers the following advantages:

- **•** Supports the use of control loops and conditional constructs in truth table actions
- Provides direct access to all MATLAB functions

See "Truth Table Functions" in the Stateflow and Stateflow Coder User's Guide.

#### **Embedded MATLAB™ Truth Table Block in Simulink® Models**

A truth table function block is now available as an element in the Simulink library. With this new block, you can call a truth table function directly

<span id="page-29-0"></span>from your Simulink model. Previously, there was a level of indirection. Your Simulink model had to include a Stateflow block that called a truth table function.

The Simulink truth table block supports the Embedded MATLAB language subset only. You must have a Stateflow software license to use the Truth Table block in Simulink models.

See "Truth Table Functions" in the Stateflow and Stateflow Coder User's Guide.

### **API Enhancements**

#### **Retrieving Object Handles of Selected Stateflow® Objects**

A new Stateflow function sfgco retrieves the object handles of the most recently selected objects in a Stateflow chart.

#### **Default Case Handling in Generated Code**

Stateflow Coder code generation software now implements a default case in generated switch statements to account for corrupted memory at runtime. In this situation, the default case performs a recovery operation by calling the child entry functions of the state whose variable is out of bounds. Reentering the state resets the variable to a valid value.

This recovery operation is *not* performed if a Stateflow chart contains any of the following elements:

- **•** Local events
- **•** Machine-parented events
- **•** Implicit events, such as state entry, state exit, and data change

If any of these conditions exist in a chart, state machine processing can become recursive, causing variables to temporarily assume values that are out of range. However, when processing finishes, the variables return to valid values.

# <span id="page-30-0"></span>**Greater Usability**

#### **Specifying Execution Order of Parallel States Explicitly**

You can specify the execution order of parallel states explicitly in Stateflow charts. Previously, the execution order of parallel states was governed solely by implicit rules, based on geometry. A disadvantage of implicit ordering is that it creates a dependency between design layout and execution priority. When you rearrange parallel states in your chart, you may inadvertently change order of execution and affect simulation results. Explicit ordering gives you more control over your designs. See "Execution Order for Parallel States" in the Stateflow and Stateflow Coder User's Guide.

#### **Hyperlinking Simulink® Subsystems from Stateflow® Events**

You can now directly hyperlink the Simulink subsystem connected to a Stateflow output event by using the context menu option **Explore** for any state or transition broadcasting event. See "Accessing Simulink Subsystems from Stateflow Events" in the Stateflow and Stateflow Coder User's Guide.

#### **Warnings for Transitions Looping Out of Logical Parent**

A common modeling error is to create charts where a transition loops out of the logical parent of the source and destination objects. The *logical parent* is either a common parent of the source and destination objects, or if there is no common parent, the nearest common ancestor.

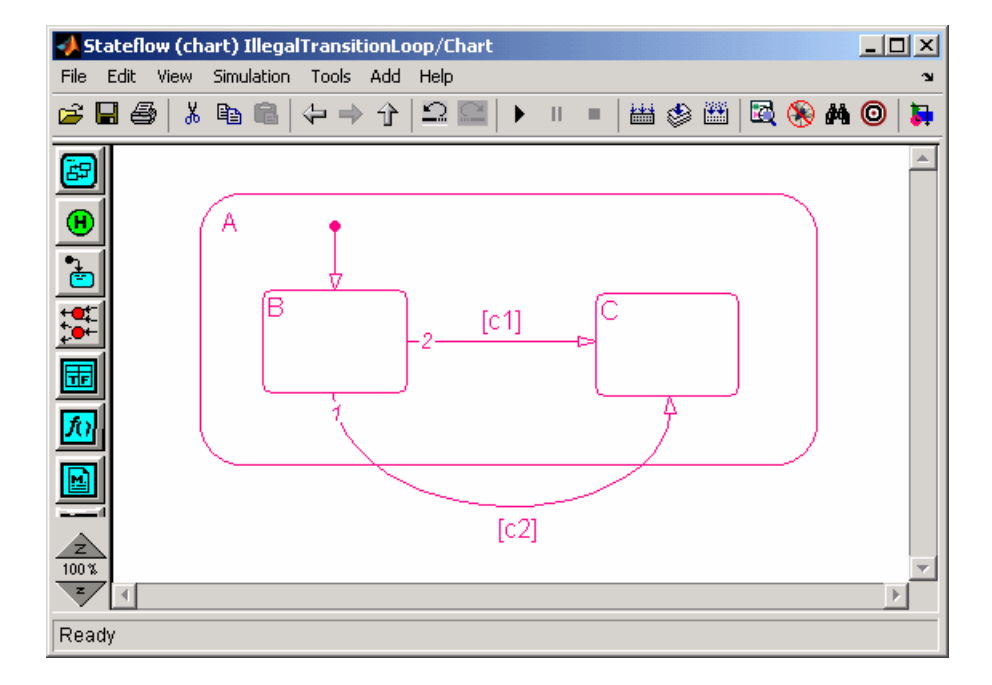

Consider the following example:

In this Stateflow chart, transition 1 loops outside of logical parent A, which is the common parent of transition source B and destination C.

This type of illegal looping causes the parent to deactivate and then reactivate. In the previous example, if transition 1 is taken, the exit action of A executes and then the entry action of A executes. Executing these actions unintentionally can cause side effects.

This situation is now detected as a parser warning that indicates how to fix the model. Here is the warning associated with the earlier example:

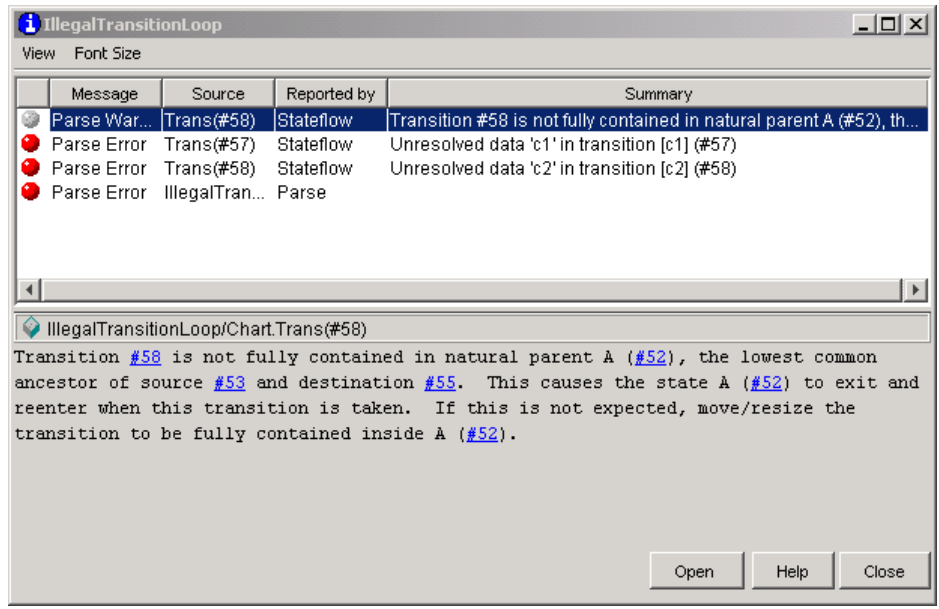

#### **Differentiating Syntax Elements in the Stateflow® Action Language**

You can now use color highlighting to differentiate syntax elements in the Stateflow action language. Syntax highlighting is enabled by default. To specify highlighting preferences, select **Highlighting Preferences** from the Stateflow chart **Edit** menu, and then click the colors you want to change. See "Differentiating Syntax Elements in the Stateflow Action Language" in the Stateflow and Stateflow Coder User's Guide.

#### **Stateflow® Chart Notes Click Function**

This release introduces enhancements to Stateflow chart notes. The chart notes property dialog now has a **ClickFcn** section, which includes the following options:

- **• Use display text as click callback** check box
- **• ClickFcn** edit field

See "Annotations Properties Dialog Box" in the Simulink software documentation for a description of these new options.

#### **Chart Viewing Enhancements**

This release adds the following chart viewing enhancements:

- **•** "View Command History" on page 30
- **•** "New View Menu Viewing Commands" on page 30
- **•** "New Shortcut Menu Commands" on page 30
- **•** "View Command Shortcut Keys" on page 30

**View Command History.** This release enhances the chart viewing commands. You can now maintain a history of the chart viewing commands, i.e., pan and zoom, that you execute for each chart window. The history allows you to quickly return to a previous view in a window, using commands for traversing the history (see "New View Menu Viewing Commands" on page 30).

**New View Menu Viewing Commands.** This release adds the following viewing commands to the chart's View menu:

**• View > Back**

Displays the previous view in the view history.

**• View > Forward**

Displays the next view in the view history.

**• View > Go To Parent**

Goes to the parent of the current subchart.

**New Shortcut Menu Commands.** The shortcut menu now has **Forward** and **Go To Parent** commands. The **Back** command has been moved to be with these new commands. These commands are the same as those described in "New View Menu Viewing Commands" on page 30.

**View Command Shortcut Keys.** This release adds the following viewing command shortcut keys for users running the UNIX® operating system or the Windows® operating system:

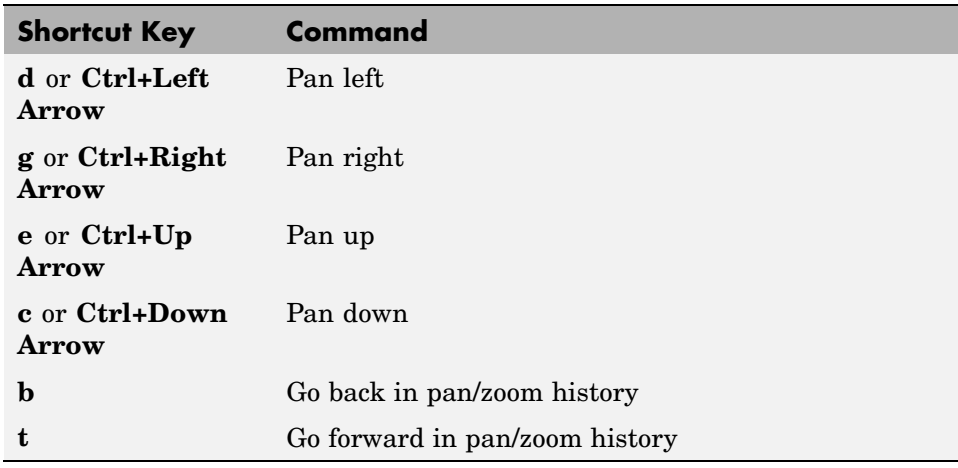

**Note** These shortcut keys, together with the existing zoom shortcuts (**r** or **+** for zoom in, **v** or **-** for zoom out), allow you to pan and zoom a model with one hand (your left hand).

# <span id="page-35-0"></span>**Version 6.2 (R14SP2) Stateflow® and Stateflow® Coder™ Software**

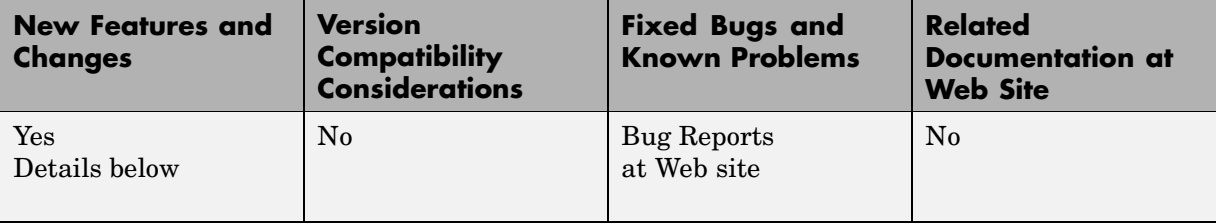

This table summarizes what's new in V 6.2 (R14SP2):

New features introduced in this version are described here:

# **User-Specified Transition Execution Order**

Stateflow® charts now support a mode where you can explicitly specify the testing/execution order of transitions sourced by states and junctions. This is called the Explicit mode. The Implicit mode retains the old functionality, where the transition execution order is determined based on a set of rules (parent depth, triggered/conditional properties, and geometry around the source). In addition, the transition numbers, according to their execution order, are now displayed on the Stateflow Editor at all times, both in Implicit and Explicit modes.

Note that the old models created in earlier releases load in Implicit mode, thus yielding identical simulation results. Any new charts created are in Implicit mode by default. To change to Explicit mode, use the Chart Properties dialog box.

### **Enhanced Integration of Stateflow® Library Charts with Simulink® Models**

Charts in library models do not require full specification of data type and size. During simulation, library charts can inherit data properties from the main model in which you link them.
This enhancement also affects code generation in library charts. When building simulation and code generation targets, only the library charts that you link in the main model participate in code generation.

## **Compatibility Considerations**

In previous releases, library charts required complete specification of data properties. You had to enter these properties for both the library chart and the main model before simulation.

# **Stateflow® Charts and Embedded MATLAB™ Functions Support Simulink® Data Type Aliases**

Data in Stateflow charts and Embedded MATLAB™ functions may now be explicitly typed using the same aliased types that a Simulink® model uses. Also, inherited and parameterized data types in Stateflow charts and Embedded MATLAB functions support propagation of aliased types. However, code generated for Stateflow charts and Embedded MATLAB functions does not yet preserve aliased data types.

# **Fixed-Point Override Supported for Library Charts**

You can now specify fixed-point override for Stateflow library charts.

# **Version 6.1 (R14SP1) Stateflow® and Stateflow® Coder™ Software**

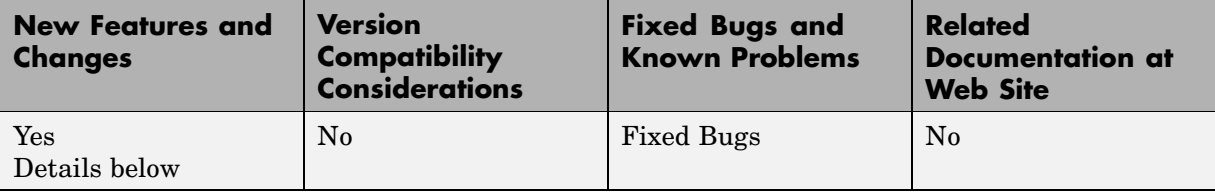

This table summarizes what's new in V6.1 (R14SP1):

New features and changes introduced in this version are described here:

# **Code Generation For Embedded Targets Fails for Charts with No Output Data**

In this release, embedded code generation sometimes fails when the model contains one or more Stateflow® charts with no output data, and one or more testpointed local data objects or states. The error message displayed in the MATLAB® Command Window has the following signature:

```
Error: File: d:\R14\matlab\rtw\c\tlc\mw\capi.tlc Line: 359
Column: 44
Undefined identifier constString
Error: File: d:\R14\matlab\rtw\c\tlc\mw\capi.tlc Line: 359
Column: 62
The + operator only works on numeric arguments
```
To work around this problem, create a dummy (unused) output data object for the charts that have no output data.

# **Version 6.0 (R14) Stateflow® and Stateflow® Coder™ Software**

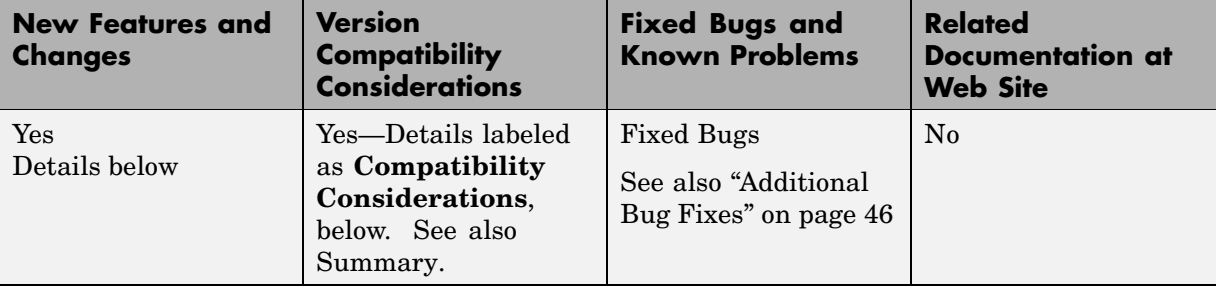

This table summarizes what's new in V6.0 (R14):

New features and changes introduced in this version are:

- **•** "Code Generation" on page 35
- **•** "Data Handling" on page [39](#page-42-0)
- **•** "API Enhancements" on page [41](#page-44-0)
- **•** "Enhanced Support for Functions" on page [42](#page-45-0)
- **•** "Greater Usability" on page [43](#page-46-0)
- **•** "Additional Bug Fixes" on page [46](#page-49-0)

# **Code Generation**

## **Multibyte Comment Characters in Generated Code**

You can optionally include Stateflow® action language comments in generated code for an embedded target or a custom target. When you do this, multibyte characters in Stateflow action language comments are preserved as multibyte characters in the generated code. This means that you can have comments in code with characters from non-English alphabets such as Japanese Kanji or Chinese Hanzi characters.

See "Comment Symbols" in the Stateflow and Stateflow® Coder™ User's Guide for more information on inserting comments into Stateflow action language and optionally into Stateflow generated code.

### **Target Configuration Integrated with Simulink® Targets**

Configuring simulation and code generation targets for the Stateflow blocks in nonlibrary models has been integrated with Simulink® target configuration in the Configuration Parameters dialog. For library models, you still configure targets for Stateflow blocks as you did for previous versions of Stateflow software. This also applies to the configuration of Stateflow custom targets.

For more information on configuring targets, see "Building Targets" in the Stateflow and Stateflow Coder User's Guide.

**Compatibility Considerations.** As a result of this change, properties of the old Stateflow code generation target now map to the Simulink target configuration set. Note the following compatibility considerations:

- You need to update existing API scripts that modify properties of Stateflow code generation targets.
- **•** Custom code settings are no longer copied from the simulation target to the code generation target for nonlibrary models.

**Updating Scripts that Modify Code on Stateflow Code Generation Targets.** If you have existing M-file scripts that use the Stateflow programmatic API to set up custom-code settings on the Stateflow code generation target, you must modify these M-file scripts to use the Simulink target configuration set. The following example illustrates how the properties on the old code generation target object map to the new configuration set object.

Here is a sample old script modifying custom code properties of a code generation target (named rtw) in Release 13 and earlier:

```
rt = sfroot;
trgt_sfmachine = rt.find('-isa', 'Stateflow.Machine', '-and',
'Name', bdroot);
rtw target = trgt sfmachine.find('-isa', 'Stateflow.Target',
'-and', 'Name', 'rtw');
```

```
rtw_target.set('UserSources',foo.c');
rtw_target.set('CustomCode','#include "myhdr.h"');
rtw_target.set('UserIncludeDirs','./myincludedir');
rtw_target.set('UserLibraries','mylib.lib');
rtw_target.set('CustomInitializer','call_my_init_fcn();');
rtw_target.set('CustomTerminator','call_my_term_fcn();');
```
Use the following format for M-file scripts in Release 14 and beyond. Modify all appropriate scripts to use this updated convention.

```
configset = getActiveConfigSet(bdroot);
set param(configset,'CustomSource','foo.c');
set param(configset,'CustomHeaderCode','#include "myhdr.h"');
set param(configset,'CustomInclude','./myincludedir');
set param(configset,'CustomLibrary','mylib.lib');
set_param(configset,'CustomInitializer','call_my_init_fcn();');
set param(configset,'CustomTerminator','call my term fcn();');
```
**Copying Code Settings from the Simulation Target to the Code Generation Target.** In prior versions of Stateflow software, creating a code generaton target copied custom code settings from the simulation target to the new code generation target. This is no longer true for nonlibrary models, which configure a code generation target in the Configuration Parameters dialog. However, for library models, you can create a code generation target that still copies the custom code settings of the Stateflow simulation target.

#### **Custom C++ Code Included with Stateflow® Generated Code**

With the proper modifications, you can now include custom  $C_{++}$  code with Stateflow generated code. See "Building Targets" in the Stateflow and Stateflow Coder User's Guide.

#### **Object Descriptions in Generated Code for Embedded Targets**

The object descriptions entered in the property dialogs for charts, states, transitions, and graphical functions are now optionally propagated into generated code for embedded targets with a Real-Time Workshop® Embedded Coder<sup>™</sup> software license. You can enable this option in the Configuration Parameters dialog as follows:

**1** In the **Select** pane, select the **Real-Time Workshop** node.

**2** Under the **Real-Time Workshop** node, select the **Comments** node.

**3** In the right properties pane, select **Stateflow object descriptions**.

#### **Unified Code Generation Settings for Simulink® Models and Stateflow® Charts**

All Stateflow code generation settings for Real-Time Workshop® code generation are now consolidated into the new Configuration Parameters dialog. This enables users to specify code generation settings for Simulink models and Stateflow charts in a single location.

In addition, custom code settings (code inclusion, user source files, and so on) are now supported by the Configuration Parameters dialog, although they can still be entered on the Real-Time Workshop target object. All custom code settings and Stateflow optimization settings from old models are grandfathered into the new Configuration Parameters dialog at load time.

#### **Faster Real-Time Workshop® Code Generation**

Code generation consists of two phases. During the first phase, a TLC file is generated from every chart. These TLC files are converted into C code in the second phase. In R13SP1 and prior versions, Stateflow software regenerated these TLC files for charts even when they had not changed from a previous code generation session. In Release 14, the first phase of TLC generation is incremental so that the TLC file for a chart is regenerated only if there is a change in the chart since the last code generation session. This incremental TLC generation significantly improves the speed of Real-Time Workshop code generation for models with a large number of Stateflow charts.

## **Unified Identifier Naming Scheme in Generated Code**

The names of identifiers (variable names, structure names, field names in structures, function names) in the generated code are now uniformly managed for a common look and feel, and to prevent naming conflicts.

# <span id="page-42-0"></span>**Data Handling**

### **Data Type and Size Inheritance from Simulink® Block Connections**

A Stateflow chart inherits the type and size for input and output data from the signals that connect to them in a Simulink model. This feature minimizes the double data entry that was previously required for defining Stateflow input and output data. To inherit input or output data type from their block connections in a Simulink model, enter Inherited for their Type property. To inherit input or output data size from their block connections in a Simulink model, enter -1 for their Size property.

See "Inheriting Data Types from Simulink Objects" and "Inheriting Input and Output Data Size from Simulink Signals" in the Stateflow and Stateflow Coder User's Guide for more detailed descriptions.

## **Data Sized by Expression**

You can use expressions in the Size property for Stateflow data. Expressions can include numeric constants, arithmetic operators, Stateflow data of scope Parameter or Constant, and calls to the MATLAB® functions min, max, and size. See "Sizing Stateflow Data" in the Stateflow and Stateflow Coder User's Guide for more details.

## **Parameter Scope for Simulink® Parameters in Stateflow® Charts**

You can specify Stateflow constant read-only data that is initialized from the MATLAB workspace by specifying data with the scope Parameter. The MATLAB workspace can include Simulink parameters for masked subsystems that contain the Stateflow block or variables in the MATLAB base workspace. See "Initializing Data from the MATLAB Base Workspace" in the Stateflow and Stateflow Coder User's Guide for more information.

In previous versions, the goal was to create data of type Constant and enable the Initialize From Workspace property. This action initialized the constant with the value of a variable of the same name in the MATLAB workspace, in this case, a Simulink parameter. This method had several limitations:

**1** The parameters had to be scalars.

- **2** The parameters were not tunable.
- **3** The Stateflow parameter name resolution did not honor the Simulink name resolution. If a parameter could not be resolved in the immediate mask workspace containing the chart, an error message appeared.
- **4** Library charts that contain the parameters could not participate in code reuse.

All of the preceding limitations are now fixed. Furthermore, all existing models that have constant data initialized from the workspace are automatically redefined with the new Parameter scope.

**Compatibility Considerations.** Existing API scripts looking for Constant data initialized from the workspace must be changed to look for data with the scope Parameter, as shown in the following example:

Before R14:

```
d0 = sfm.find('-isa','Stateflow.Data','-and',
'Scope','CONSTANT_DATA','-and','InitFromWorkspace',1);
```
After R14:

```
d0 =sfm.find('-isa','Stateflow.Data','-and','Scope','Parameter');
```
#### **Defining Temporary Data for Charts**

You can no longer define temporary data at the chart level. Instead, an optimization in Stateflow generated code converts chart parented local data acting as temporary data to temporary data.

**Compatibility Considerations.** In existing models, temporary data defined for a chart is automatically converted to local data.

#### **Fixed-Point Autoscaling of Stateflow® Data**

Stateflow fixed-point data now participates in autoscaling for fixed-point numbers in Simulink models. For a procedure on how to autoscale fixed-point <span id="page-44-0"></span>data in Simulink models, see the topic Automatic Scaling in the Simulink® Fixed Point™ software documentation.

**Compatibility Considerations.** The Simulink model override of fixed-point numbers applies in Stateflow charts, with the following exceptions:

- **•** The fixed-point override does not apply for scaled doubles. If you specify this option for an override, an error results.
- **•** The fixed-point override is not supported for Stateflow library charts. Specifying fixed-point override for library charts results in a warning.

## **Support for Directional Vectors**

In Version 5.1.1 (R13SP1) and prior versions, data defined with the size of [1,3] was automatically converted to a nondirectional vector of size 3. In Version 6.0 (R14), the directionality is preserved.

**Compatibility Considerations.** If the vector data you define is a chart input or output, it is converted to a directional row vector to interface with the Simulink model. This data needs to be accessed as a two-dimensional matrix in Stateflow action language in state and transition labels, for example, as  $x[0][1]$ .

# **API Enhancements**

## **Type Casting with cast and type**

You can now use the cast operator cast for all Stateflow data types except  $m<sup>1</sup>$ and fixed-point data. To make casting easier, you can also use a type operator that provides the type of an existing data you can use as an argument in cast operations.

The cast and type operators are documented in the Stateflow and Stateflow Coder User's Guide.

## **Writable Dirty Property for API Chart Object**

The Dirty property for a Chart object in the Stateflow API is writable. The Dirty property for the Machine object is still read-only (RO).

# <span id="page-45-0"></span>**Enhanced Support for Functions**

### **Embedded MATLAB™ Functions**

You can now use a special subset of the MATLAB programming language in the form of Embedded MATLAB™ functions. These functions give you the power of MATLAB data, function, and language features that are specially tailored to the tight memory and operating system requirements found in embedded target environments.

Embedded MATLAB functions provide the following functionality to users:

- **•** An editing environment for entering Embedded MATLAB function M-code
- **•** A subset of the MATLAB programming language that you can use in Embedded MATLAB functions. See "Using the Embedded MATLAB Function Block" in the Simulink software documentation.
- **•** Embedded MATLAB functions are callable from anywhere on the chart
- **•** Embedded MATLAB functions can call other Embedded MATLAB functions, including truth tables and graphical functions
- **•** Embedded MATLAB functions have access to all chart data (inputs, outputs, locals, and so on)

The new Embedded MATLAB Function block in the User Defined Functions library for a Simulink model uses the same underlying infrastructure as a Stateflow chart for simulation (through code-generation), debugging, and integration with Real-Time Workshop code generation software. This dependency has the following ramifications:

- **1** The simulation settings for the Stateflow simulation target (sfun) apply equally to all Stateflow charts and Embedded MATLAB blocks in the model. For example, turning debugging on/off would globally affect the charts as well as Embedded MATLAB Function blocks.
- **2** Some of the compile-time warnings and run-time errors from the Embedded MATLAB Function block mention the Stateflow chart as the source of the warning or error.
- <span id="page-46-0"></span>**3** Optimization settings for an embedded target apply equally to Embedded MATLAB Function blocks. These optimization settings appear for the **Optimization** node in the Configuration Parameters dialog only when a Stateflow block or an Embedded MATLAB Function block is present in the model.
- **4** Selecting the **Rebuild All** button in the Embedded MATLAB Editor or in the Stateflow Editor regenerates the simulation code for all the Stateflow charts and all Embedded MATLAB Function blocks in the model.
- **5** In the Model Explorer, the icon for the library links of Embedded MATLAB Function blocks is identical to the icon used for Stateflow link charts.
- **6** In the Model Explorer, it is possible to copy data objects between Stateflow charts and Embedded MATLAB Function blocks.

**Note** An Embedded MATLAB Function block transparently shares Stateflow block infrastructure but does not require a Stateflow software license.

See "Using Embedded MATLAB Functions" in the Stateflow and Stateflow Coder User's Guide.

## **Matrix Inputs and Outputs for Graphical Functions**

Input and output data sizes for Stateflow graphical functions can now be vectors or two-dimensional matrices. The semantics of the input vector or matrix data are compliant with the MATLAB language semantics *pass-by-value* instead of *pass-by reference* for the C language.

# **Greater Usability**

#### **Data and State Activity Logging**

You can log the values of Stateflow data and the activity of Stateflow states against sampling time during simulation. After simulation, you access the data with a set of object-oriented commands. See "Logging Data Values

and State Activity" in the Stateflow and Stateflow Coder User's Guide for a detailed example.

### **Data and State Monitoring with a Floating Scope**

You can now useSimulink floating scope blocks to monitor Stateflow data during simulation. Stateflow data and states now appear in the hierarchy of the Signal Selector dialog of a floating scope. Selecting them causes them to be displayed in the floating scope at simulation time.

See "Using a Floating Scope to Monitor Data Values and State Activity" in the Stateflow and Stateflow Coder User's Guide for an example.

### **Command Line Debugger in the MATLAB® Command Window**

The Stateflow Debugger Browse Data option is limited to displaying all the elements of a large matrix. The Stateflow Debugger now supports a command-line mode at the MATLAB command prompt. Now when a Stateflow breakpoint is reached, you can type simple expressions at the Stateflow command-line debugger in the MATLAB Command Window to display their value. For example, the following entries compute and display values for parts of the matrix in the MATLAB Command Window:

 $x(2, :)$  $x(3,4) + 3$ 

For details on using the Command Line Debugger, see the Stateflow and Stateflow Coder User's Guide.

#### **Stateflow® Boxes Parent Data**

Box objects in Stateflow charts can now parent data. This is useful for encapsulating the design better by limiting the visibility of certain data to a given Box object and its hierarchy. For example, a Box object that parents data along with graphical functions that manipulate this data can be thought of as an implementation of a singleton class with data and methods.

## **Stateflow® Objects Added to the Model Explorer**

The Model Explorer now listsStateflow objects in its hierarchy of Simulink model objects. In place of the old Stateflow Explorer tool, you can now use

the Model Explorer to add and modify data and events to Stateflow objects. For complete details on using the Model Explorer with Stateflow objects, see the Stateflow and Stateflow Coder User's Guide.

For details on using the Model Explorer with Simulink models, see "The Model Explorer" in the Simulink software documentation.

## **Warnings for Missing and Conditional Default Paths**

A common modeling error in Stateflow charts is to create states with one of the following:

**1** No default transitions

This can cause certain runtime state-inconsistency errors. For example, if a state has substates with no default transition, the state can be active, but no substates can.

**2** Default transitions that are all conditional

In this case, if all default transition conditions evaluate to false at runtime, no state can become active.

Both of these cases are detected during code generation, and a warning to fix the model appears.

#### **Automatic Upgrade of Stateflow® Machines Developed in Previous Versions**

When you open models containing Stateflow charts that were developed in earlier versions, Stateflow software automatically upgrades the Stateflow machine to work in the current version. A warning message no longer appears, requiring that you save the model in the current version of Stateflow software.

## **Trailing 1's Removed After Second Dimension of Array Size**

Sizes specified for the third dimension or higher of an array that result in a trailing set of 1's are removed. Here are some examples.

<span id="page-49-0"></span>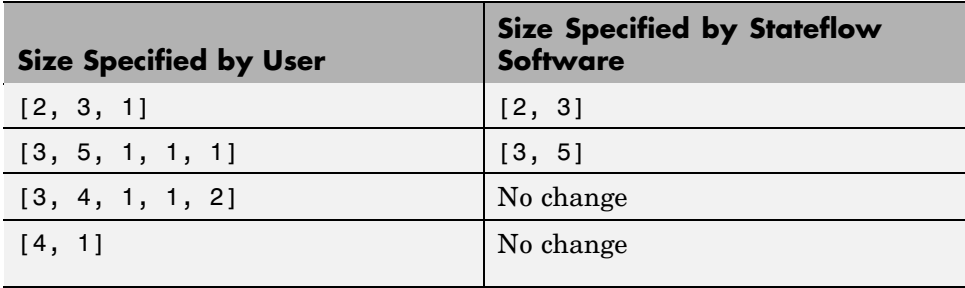

**Compatibility Considerations.** For size specifications that use trailing 1's after the second dimension, you must change array indexing in state and transition actions accordingly. For example, if you specify the size of the array my array as  $[4, 5, 1, 1, 1]$ , you can no longer specify the element as my  $array[2][3][0][0][0]$  in an action. Instead, specify the element as my  $array[2][3]$ .

# **Additional Bug Fixes**

The following bugs have also been fixed in V6.0. These bug fixes do not appear in [Fixed Bugs](http://www.mathworks.com/access/helpdesk/bug_reports/bugfixes_stateflow_6-0.html) on the MathWorks Web site.

### **Multi-Instanced Stateflow® Library Charts Generated Incorrect Code**

If a Stateflow library chart was instanced more than once in a model, and if this chart had multiple function-call output events, sometimes the generated code did not compile.

## **Reenabling a Link to a Subsystem Copied from a Library Corrupted a Model**

Reenabling a disabled link to a subsystem copied from a library corrupted the model containing the linked subsystem. This always occurred if the library contained one or more link Stateflow charts or if a copy-and-paste (rather than a drag-and-drop) operation was used to create the library link, that is, if the subsystem was first copied from the library to the system clipboard (by typing **Ctrl+C** or selecting Copy from the **Simulink Edit** menu).

### **Clear Commands During Simulation Caused a Segmentation Violation**

Executing the MATLAB command clear all or clear mex during simulation of a model with a Stateflow chart caused a segmentation violation.

## **Calling MATLAB® Functions from Stateflow® Charts Caused Erroneous Results**

Calling MATLAB functions from Stateflow charts by using either the MATLAB namespace operator  $m \cdot l$  or the function form  $m \cdot l$  () with an argument whose data type was not double caused erroneous results.

# **Version 5.1.1 (R13SP1) Stateflow® and Stateflow® Coder™ Software**

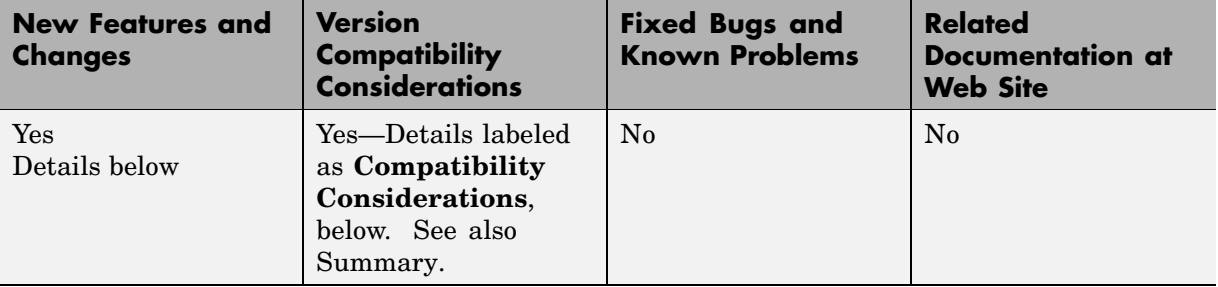

This table summarizes what's new in V 5.1.1 (R13SP1):

New features and changes introduced in this version are described here:

# **Bind Actions**

Bind actions bind specified data and events to a state. Data bound to a state can be changed by the actions of that state or its children. Other states and their children are free to read the bound data, but they cannot change it. Events bound to a state can be broadcast only by that state or its children. Other states and their children are free to listen for the bound event, but they cannot broadcast it.

Binding a function call event to a state also binds the function call subsystem that it calls. In this case, the function call subsystem becomes enabled when the binding state is entered and becomes disabled when the binding state is exited.

Bind actions are documented in the Stateflow® and Stateflow® Coder™ User's Guide.

# **New API Method idToHandle**

The Stateflow API method idToHandle is introduced to accommodate customers using old-style API scripts that use integer IDs for Stateflow objects. idToHandle is a method of the Root object that converts the integer ID of a particular Stateflow object into an API handle to the object.

In the following example, the data objectID has the value of the ID for a particular Stateflow object, and the API handle objectHandle is used to change the name of the object.

```
rt = sfroot;
objectHandle = rt.idToHandle(objectId);
objectHandle.Name = 'ABC';
```
# **Code Generation Speed Improved**

Code generation now occurs faster than in the previous version, V5.1 (R13+).

## **Compatibility Considerations**

Part of the improvement in code generation speed comes from turning off the display of code generation messages in the MATLAB® Command Window. Therefore, you will no longer see these messages in the MATLAB Command Window.

# **Version 5.1 (R13+) Stateflow® and Stateflow® Coder™ Software**

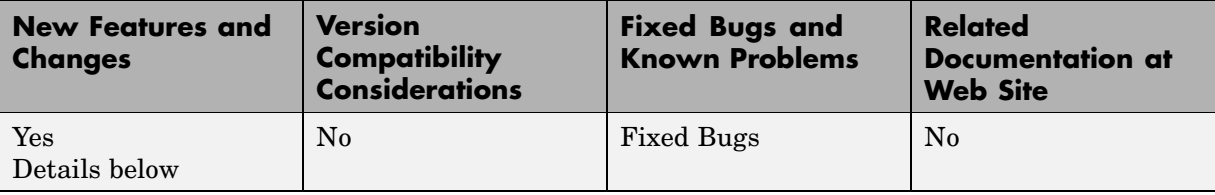

This table summarizes what's new in  $V5.1$  (R13+):

New features and changes introduced in this version are described here:

# **Truth Tables**

You can now represent truth tables in your Stateflow® chart. Truth tables provide the convenience of specifying functions with logical behavior in a tabular form without having to draw flow graphs.

Because they are implemented on top of Stateflow graphical functions, Stateflow truth tables provide the following functionality:

- **•** Truth tables can be called from anywhere in the chart
- **•** Truth tables can call other truth tables
- **•** Truth tables can access all of chart data (inputs, outputs, locals)
- **•** Truth tables can broadcast events into Simulink® models

Stateflow software provides its own analysis and diagnostics for underspecified and overspecified truth tables and fully integrates truth tables into the Stateflow Debugger and the Model Coverage tool.

Truth tables are documented in Truth Table Functions in the Stateflow and Stateflow® Coder™ User's Guide.

# **New Target Coder Options**

You can use the following four new options for generating code for embedded and custom targets:

- **• Compact nested if-else using logical AND/OR operators** Improves readability of generated code by compacting nested if-else statements using logical AND (&&) and OR (||) operators.
- **• Recognize if-elseif-else in nested if-else statements** Improves readability of generated code by recognizing and emitting an if-elseif-else construct in place of deeply nested if-else statements.
- **• Replace constant expressions by a single constant** Improves readability by preevaluating constant expressions and emitting a single constant. Furthermore, this optimization enables elimination of dead code.
- **• Minimize array reads using temporary variables** In certain microprocessors, global array read operations are more expensive than accessing a temporary variable on the stack. Using this option minimizes array reads by using temporary variables when possible.

These coder options are documented in the Stateflow and Stateflow Coder User's Guide.

# **Version 5.0 (R13) Stateflow® and Stateflow® Coder™ Software**

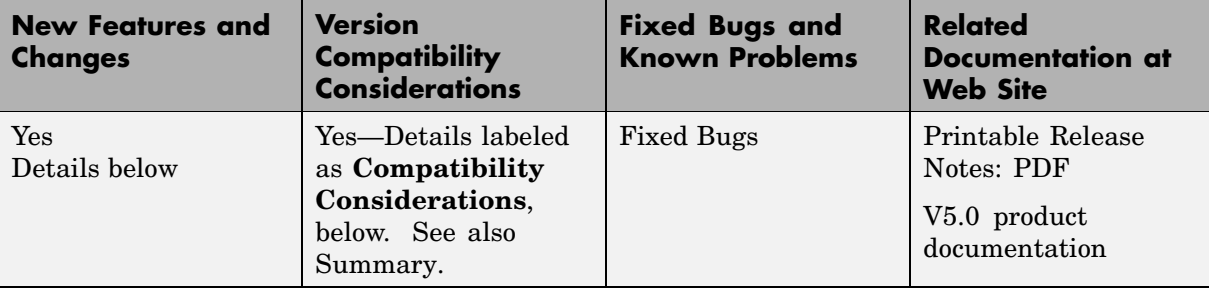

This table summarizes what's new in V5.0 (R13):

New features and changes introduced in this version are:

- **•** "Data and Event Handling" on page 52
- **•** "New Stateflow® API" on page [54](#page-57-0)
- **•** "Functions and Actions" on page [55](#page-58-0)
- **•** "Code Generation" on page [56](#page-59-0)
- **•** "Greater Usability" on page [57](#page-60-0)

# **Data and Event Handling**

## **Fixed-Point Data**

Stateflow® software now supports fixed-point data with the following features:

- **•** Support for fixed-point data with both binary point scaling and slope and bias scaling
- **•** Support for fixed-point operations included comparison, addition, subtraction, multiplication, and division
- Full coupling with input from and output to Simulink<sup>®</sup> models
- **•** Detection of overflow for fixed-point and integer types
- **•** Convenient notation for expressing fixed-point literal constants in action language
- **•** Automatic type promotion rules that select the default result type of an operation for maximum computational efficiency
- **•** Full control for overflow prevention and precision retention using special := assignment operator

This feature is documented in "Using Fixed-Point Data in Stateflow Charts" in the Stateflow and Stateflow® Coder™ User's Guide.

## **Matrix Support for Data Inputs and Outputs**

You can now use two-dimensional matrices of any type for data with the scope **Data input from Simulink** or **Data output to Simulink**.

This feature is documented in "Adding Data" in the Stateflow and Stateflow Coder User's Guide.

## **ml Data Type**

You can use a new data type called  $m$ . Data of this type is typed internally with the MATLAB<sup>®</sup> type mxArray. This means that you can assign (store) any type of data available in a Stateflow chart to a data of type ml. This includes any type of data defined in a Stateflow chart or returned from the MATLAB workspace with the ml namespace operator or ml function.

This feature is documented in the Stateflow and Stateflow Coder User's Guide.

#### **Array and Matrix Support for ml Namespace Operator and Function Call**

Stateflow software now supports vector arrays and n-dimensional matrices as arguments and return values for the matlab (ml for short) namespace operator and matlab (ml for short) function call. Before, only scalar data was supported.

This feature is documented in the Stateflow and Stateflow Coder User's Guide.

### <span id="page-57-0"></span>**A Stateflow® Chart Allows Up to 254 Events**

You can now define up to 254 events per chart. The previous maximum was 127. If your chart has more than 254 events, an error message appears.

This feature is documented in the Stateflow and Stateflow Coder User's Guide.

# **New Stateflow® API**

The new Stateflow API provides programmatic access to Stateflow objects. Through individual MATLAB commands or scripts of commands, you can manipulate Stateflow objects (machines, charts, states, boxes, functions, notes, transitions, junctions, data, events, and targets) to perform actions previously available only through Stateflow graphical interfaces. These actions include constructing new charts from scratch and modifying existing ones.

The Stateflow API provides control for the following Stateflow actions:

- Search for and find existing Stateflow objects, including charts, at any level of containment
- **•** Set the triggering behavior of new or existing charts
- **•** Create new Stateflow objects within charts with complete control over their positioning, scope, containment, and decomposition (states)
- **•** Set the properties for all Stateflow objects
- **•** Copy and paste Stateflow objects from one location to another
- Delete existing Stateflow objects
- **•** Modify the graphical appearance of all Stateflow objects
- **•** Parse Stateflow charts
- **•** Change the debugging (simulation) behavior for simulation targets
- **•** Build Stateflow simulation targets
- **•** Change the deployment properties for Stateflow nonsimulation targets
- **•** Build, compile, or generate code for other targets including embedded targets

<span id="page-58-0"></span>This feature is documented in "Using the API" in the Stateflow API documentation.

# **Functions and Actions**

## **Any Chart or Library Chart Can Export a Function**

Any chart or library chart can now export a graphical function and any other chart or library chart can call it, as long as the caller and the called are both accessible through the same main model.

This feature is documented in the Stateflow and Stateflow Coder User's Guide.

# **Trailing F Specifier for Single-Precision Floating-Point Numbers**

Stateflow action language now recognizes a trailing F for specifying single-precision floating-point numbers, as in the action statement  $x =$ 4.56F;. In Stateflow action language, if a trailing F does not appear with a number, it is assumed to be double-precision. Specifying single-precision numbers allows you to save memory in generated code.

This feature is documented in the Stateflow and Stateflow Coder User's Guide.

#### **Error on Transition Action Into Junction with Following Condition**

Transition actions for transitions into junctions with condition actions that follow as part of a state-to-state path are now flagged by an error. The error indicates that the execution of these actions is in reverse order to the apparent segment order in the chart.

**Compatibility Considerations.** You can modify existing code using the workaround documented in the Stateflow and Stateflow Coder User's Guide.

# <span id="page-59-0"></span>**Code Generation**

## **User Comments Included in Generated Code**

You can include comments you enter in the action language of Stateflow charts in generated code for embedded and custom targets. This option is enabled by default.

This feature is documented in "Building Targets" in the Stateflow and Stateflow Coder User's Guide.

## **For-Loops Emitted in Generated Code**

The Stateflow code generator detects and emits for-loops when applicable. In previous versions, the code generator always emitted while-loops.

### **Enhanced Integration withReal-Time Workshop® Code Generation Software**

The code generated for Stateflow blocks is seamlessly integrated with code generated for other Simulink blocks, leading to more efficient and readable code.

## **Graphical Function Inlining in Generated Code**

Graphical functions with I/O can now be inlined in the generated code. You can specify inlining behavior (**auto**, **force inline**, **force no inline**) for every graphical function via its property dialog box. **auto** refers to a default strategy in which the Stateflow Coder code generation software decides when it is advantageous to inline a graphical function.

This feature is documented in the Stateflow and Stateflow Coder User's Guide.

## **Performance Improvements**

When possible, Simulink input and output data to a Stateflow chart are made local, reducing RAM size. Whenever possible, these local inputs are conditionally evaluated (via *expression folding*) resulting in execution speed improvements.

#### <span id="page-60-0"></span>**Unnecessary Data Initialization Removed**

Unnecessary data initialization statements are now removed from the code generated for graphical functions.

## **Simple If Statements Optimized**

A simple Boolean expression evaluation scheme is used to optimize if statements such as if(1), if(0), if(ON==OFF).

# **Greater Usability**

## **Undo Operation in the Stateflow® Editor**

You can undo and redo operations you perform in the Stateflow Editor. When you undo an operation, you reverse the last edit operation you performed. After you undo operations, you can also redo them one-at-a-time. When you place your mouse cursor over the Undo or Redo buttons, the tooltip that appears indicates the nature of the operation to undo or redo.

This feature is documented in the Stateflow and Stateflow Coder User's Guide.

## **New Model Report**

A new model report is available for making comprehensive reports of Stateflow objects. Make this report in the Stateflow Editor by selecting **Print Details** from the **File** menu.

This feature is documented in the Stateflow and Stateflow Coder User's Guide.

## **Stateflow® Explorer Remembers Its Position and Size**

Stateflow Explorer now remembers its position and size across sessions.

# **Version 4.1 (R12.1) Stateflow® and Stateflow® Coder™ Software**

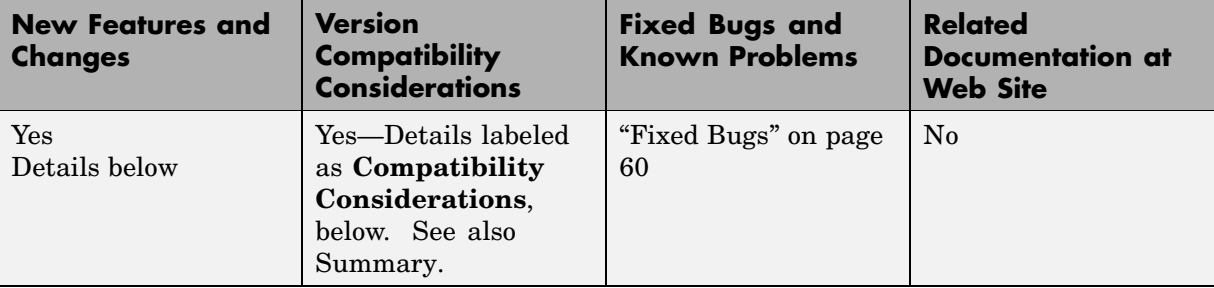

This table summarizes what's new in V4.1 (R12.1):

New features and changes introduced in this version are:

- **•** "Smart Transitions" on page 58
- **•** "Search & Replace Tool Enhancements" on page [59](#page-62-0)
- **•** "Stateflow® Chart Notes" on page [59](#page-62-0)
- **•** "Model Coverage Tool" on page [59](#page-62-0)
- **•** "Single-Precision Constants in Code Generation" on page [60](#page-63-0)
- **•** "Transition Actions into Junctions Disallowed" on page [60](#page-63-0)
- **•** "Fixed Bugs" on page [60](#page-63-0)

# **Smart Transitions**

Stateflow® charts now include the graphical innovation of smart transitions whose ends slide around the surfaces of states and junctions. When the source and/or destination objects are moved and resized in the Stateflow chart, these transitions use sliding and other behaviors to enable users to produce an aesthetically pleasing chart.

This feature is fully documented in "Extending Transitions with Smart Behavior" in the Stateflow and Stateflow® Coder™ User's Guide.

<span id="page-62-0"></span>**Note** Transitions are automatically created with smart behavior on the assumption that this behavior is almost always desirable. However, *self-loop* transitions, must be created without smart transition behavior. See "Self-Loop Transitions" in the Stateflow and Stateflow Coder User's Guide for instructions.

# **Search & Replace Tool Enhancements**

The Stateflow Search & Replace tool has been modified with the following enhancements:

**•** Regular expression tokenized replacements

Allows you to dynamically choose replacement text based on matched text.

**•** Case insensitivity/case preservation

Replaces text with different sensitivities to the use of upper or lower case characters in the found text.

**•** Addition of a **Search in:** field

Now you can select any Stateflow chart in your Simulink® model or select the entire Stateflow machine.

These enhancements are fully documented in the Stateflow and Stateflow Coder User's Guide.

# **Stateflow® Chart Notes**

You can now enter annotations to your Stateflow charts that are similar to annotations in Simulink models.

This feature is fully documented in "Using Notes to Extend Charts" in the Stateflow and Stateflow Coder User's Guide.

# **Model Coverage Tool**

The Simulink Model Coverage tool has been modified to perform model coverage calculations for decisions and conditions of decision in the Stateflow <span id="page-63-0"></span>machine and its charts, states, and transitions. This includes Condition and MCDC coverage.

This enhancement is fully documented in "Understanding Model Coverage for Stateflow Charts" in the Stateflow and Stateflow Coder User's Guide.

# **Single-Precision Constants in Code Generation**

Code generation now emits single-precision constants with a trailing F to the C-compiler. This results in lower ROM size. For example, the action language statement  $x = y + single(1.375)$ ; now generates the code x  $= y + 1.375F;$ 

# **Transition Actions into Junctions Disallowed**

Transition actions are now permitted only on transitions that terminate on states. For the following reasons, transition actions are no longer permitted on transitions that terminate on junctions:

- **•** The semantics of transition actions for transitions into junctions are complex and easily misunderstood and misused.
- **•** The complex semantics of these transition actions also result in generated code that is inefficient. Eliminating these transition actions not only simplifies Stateflow charts but also results in generated code that is much more efficient.

## **Compatibility Considerations**

If your current model contains transition actions that terminate on junctions, they are flagged with an error. In most cases, replacing these transition actions with condition actions gives identical chart behavior.

# **Fixed Bugs**

## **Editing Crossing Transitions out of Grouped Subcharts**

Editing crossing transitions out of grouped subcharts caused model corruptions in Versions 3.0 through 4.0.2.

### **Disabled and Restored Library Chart Links**

Stateflow library chart links that are disabled and then restored caused model corruptions in Versions 3.0 through 4.0.2.

#### **Too Many Action Statements During Simulation**

Stateflow Debugger caused an error during simulation when a state has more than 255 action statements in Versions 1.0 through 4.0.2.

### **False State Inconsistency Run-Time Error**

Charts within a Simulink enabled subsystem produced a false state inconsistency run-time error when the subsystem was disabled in Versions 2.0 through 4.0.3.

### **MATLAB® Variables Improperly Overwritten**

Selecting **Save final value to base workspace** in the properties dialog for a data item caused unrelated MATLAB® variables in the workspace to be overwritten in Versions 4.0 through 4.0.3.

## **Target Options Fields Overwritten**

The **Custom Initialization** and **Custom Termination** fields in the Target Options dialog box were overwritten by empty strings in the data dictionary in Version 4.0.3.

## **Transitions Assertions**

Transitions containing a temporal trigger combined with other event triggers, such as after(3E)|E2|E3, caused assertion errors during parsing in Version 4.0.3.

## **Build Failures with Custom Code**

When including custom code, build failures occurred due to DOS shell command line length limitations because all user-defined directories on the MATLAB path were added to the include directory list in Version 4.0.3.

### **Code Generation for Default Transitions in Parallel States**

States with parallel decomposition with default transition paths generated incorrect code in Versions 3.0 through 4.0.2.

## **Code Generation for Double-Precision Whole Numbers**

Double-precision whole numbers were incorrectly emitted as integers (e.g., 5 instead of 5.0) in code generation in Versions 3.0 through 4.0.2.

# **Version 4.0 (R12) Stateflow® and Stateflow® Coder™ Software**

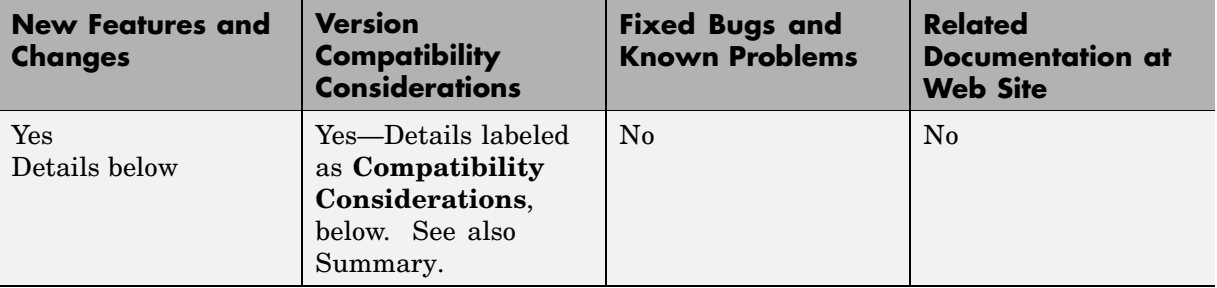

This table summarizes what's new in V4.0 (R12):

New features and changes introduced in this version are described here:

# **Improved Code Generation**

Code generation from Stateflow® Coder™ software has been significantly improved:

- **•** The code looks hand written.
- **•** ROM and RAM size rivals hand-written code.
- **•** Code generation is faster.

# **Automatic Upgrade to Release 12 of MATLAB® Product Family**

This release automatically upgrades all features introduced in previous versions of Stateflow® software to work with Release 12 of the MATLAB® product family.

## **Compatibility Considerations**

If you open a machine (model) made with a previous version of Stateflow software, you will see a warning message similar to the following:

```
Warning: An old Stateflow machine 'sf_car' is loaded.
```
This machine was saved with an older Stateflow 3.0311061000001. Please save this machine again!

By saving the machine in the most recent version of Stateflow software, it is automatically upgraded.

# **Version 3.0 (R11) Stateflow® and Stateflow® Coder™ Software**

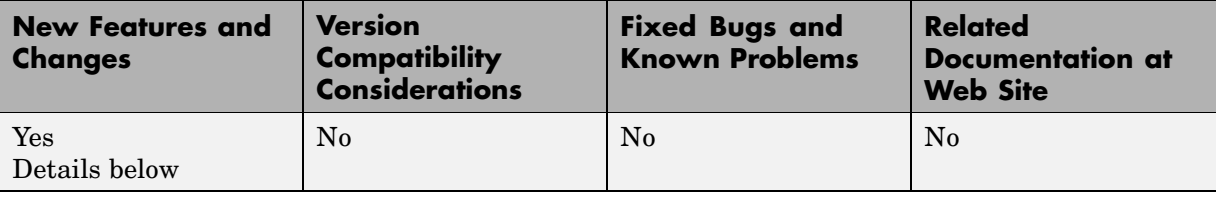

This table summarizes what's new in  $V$  3.0 (R11):

New features and changes introduced in this version are:

- **•** "Temporal Logic" on page 65
- **•** "Subcharts" on page [66](#page-69-0)
- **•** "Graphical Functions" on page [66](#page-69-0)
- **•** "Symbol Autocreation Wizard" on page [66](#page-69-0)
- **•** "Command Toolbar" on page [67](#page-70-0)
- **•** "Navigation Toolbar" on page [67](#page-70-0)
- **•** "Straight Line Transitions" on page [67](#page-70-0)
- **•** "Workspace-Based Data" on page [67](#page-70-0)
- **•** "Explorer Copy Properties" on page [67](#page-70-0)
- **•** "Library Link Icons" on page [68](#page-71-0)

# **Temporal Logic**

You can now use temporal conditions (before, after, at, every time) to determine the activation of transitions and duration of state activation. Temporal logic provides a simple paradigm for event scheduling and allows your Stateflow® chart to express clearly and simply the time-dependent behavior of a system.

This feature is fully documented in "Using Temporal Logic in State Actions and Transitions" in the Stateflow and Stateflow® Coder™ User's Guide.

# <span id="page-69-0"></span>**Subcharts**

You can now create charts within charts. A chart that is embedded in another chart is called a subchart. A subchart can contain anything a top-level chart can, including other subcharts. In fact, you can nest subcharts to any level. A subchart appears as a labeled block in the chart that contains it. You can create transitions among objects residing in different subcharts existing at the same level or at different levels. A transition that crosses subchart boundaries in this fashion is called a supertransition.

Subcharts enable you to reduce a complex chart to a set of simpler, hierarchically organized diagrams. This makes the chart easier to understand and maintain, without changing the semantics of the chart in any way.

Subchart boundaries are ignored when you simulate and generate code from Stateflow charts.

This feature is fully documented in "Using Subcharts to Extend Charts" in the Stateflow and Stateflow Coder User's Guide.

# **Graphical Functions**

A graphical function is a function defined by a flow graph. Graphical functions are similar to textual functions, such as C and MATLAB® functions. Like textual functions, graphical functions can accept arguments and return results. You invoke graphical functions in transition and state actions in the same way you invoke C and MATLAB functions. Unlike C and MATLAB functions, however, graphical functions are full-fledged Stateflow objects. You use the Stateflow Editor to create them, and they reside in your model along with the charts that invoke them. This makes graphical functions easier to create, access, and manage than textual functions, whose creation requires external tools and whose definitions reside separately from the model.

This feature is fully documented in "Using Graphical Functions to Extend Actions" in the Stateflow and Stateflow Coder User's Guide.

# **Symbol Autocreation Wizard**

The Symbol Autocreation Wizard helps you to add missing data and events to your Stateflow charts. When you parse the chart or run the simulation, this wizard detects whenever data and events have not been previously

<span id="page-70-0"></span>defined in theStateflow Explorer. The wizard then opens automatically and heuristically recommends attributes for the unresolved data or events to help you to quickly define these symbols.

This feature is fully documented in "Symbol Autocreation Wizard" in the Stateflow and Stateflow Coder User's Guide.

# **Command Toolbar**

The Stateflow Editor now contains a toolbar containing buttons for the most commonly used editing and simulation commands. The toolbar saves searching through menus for these commands.

# **Navigation Toolbar**

This toolbar contains buttons for navigating a chart hierarchy.

# **Straight Line Transitions**

You can now create straight lines between junctions. Transitions that are almost straight are automatically snapped straight during edit time. The snap-to-grid functionality helps align connected junctions vertically and horizontally.

# **Workspace-Based Data**

Data items can now be initialized from identically named variables in the MATLAB workspace and/or copied back to the workspace at the end of a simulation. Workspace-initialized constants consume no memory in generated code.

This feature is fully documented in the Stateflow and Stateflow Coder User's Guide.

# **Explorer Copy Properties**

Stateflow Explorer now allows you to pick up properties from one data/event/target item and apply them to another data/event/target item or a group of items. This speeds up the process of creating charts that have objects with similar sets of properties.

<span id="page-71-0"></span>This feature is fully documented in the Stateflow and Stateflow Coder User's Guide.

# **Library Link Icons**

In the Stateflow Explorer, an arrow distinguishes icons of library links from those of actual charts. Clicking a library link icon opens the library chart in the Stateflow Editor.
## **Compatibility Summary for Stateflow® and Stateflow® Coder™ Software**

This table summarizes new features and changes that might cause incompatibilities when you upgrade from an earlier version, or when you use files on multiple versions. Details are provided in the description of the new feature or change.

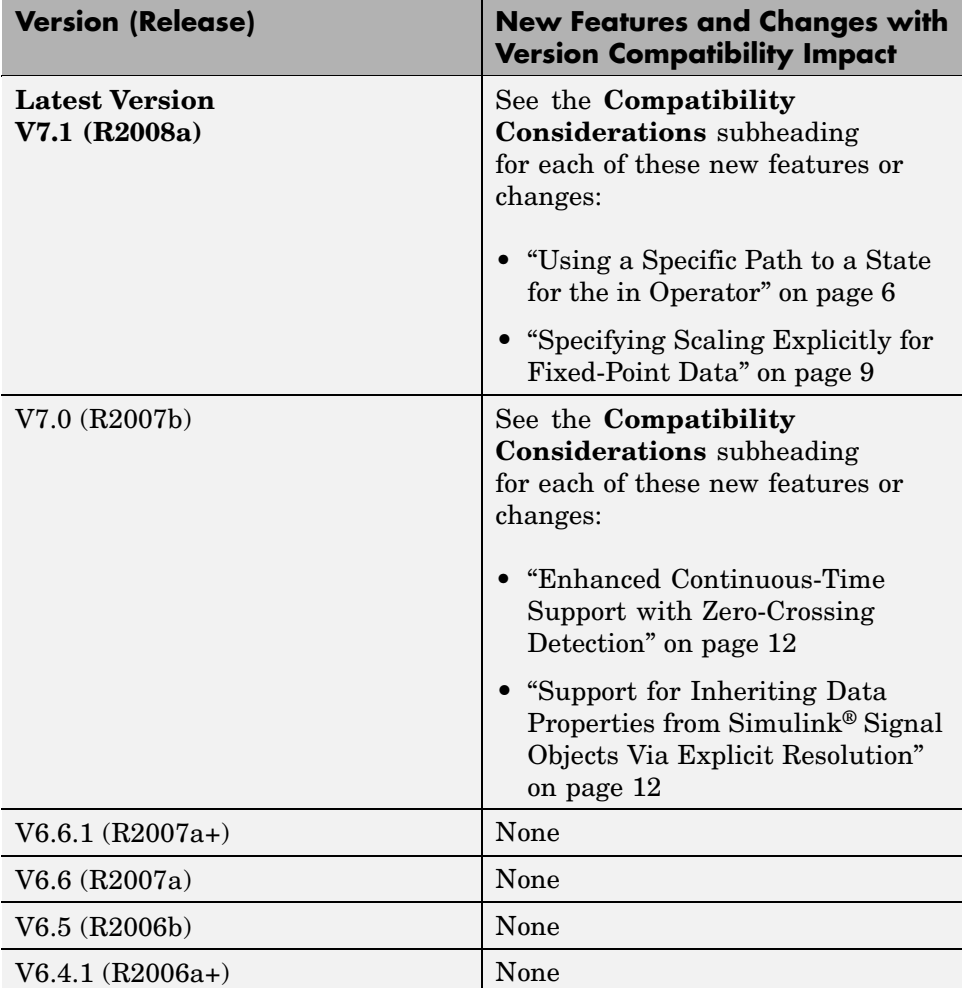

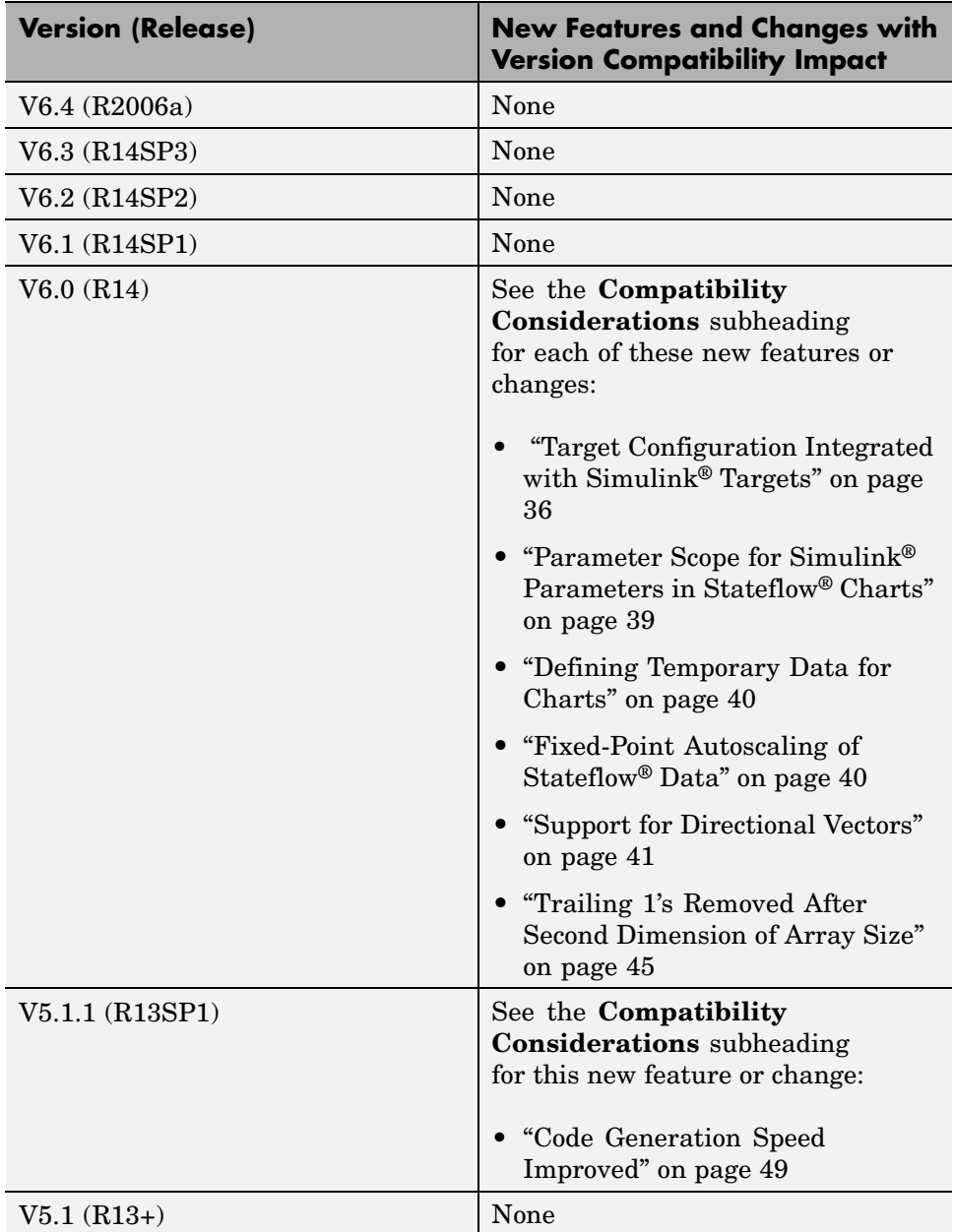

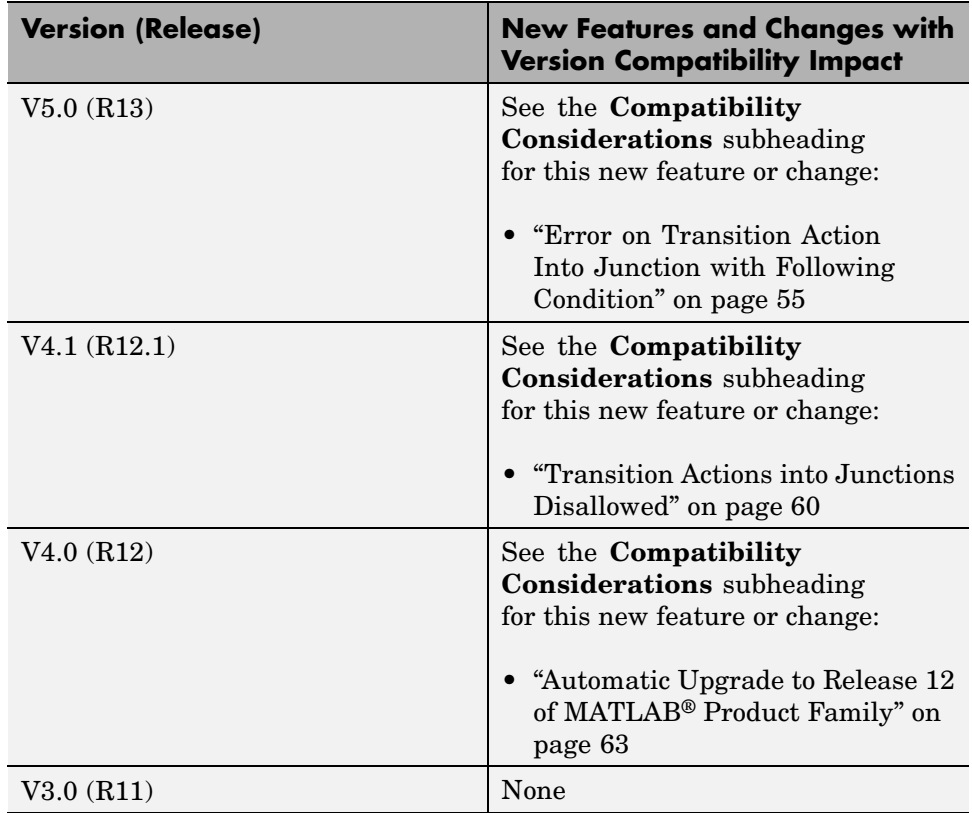